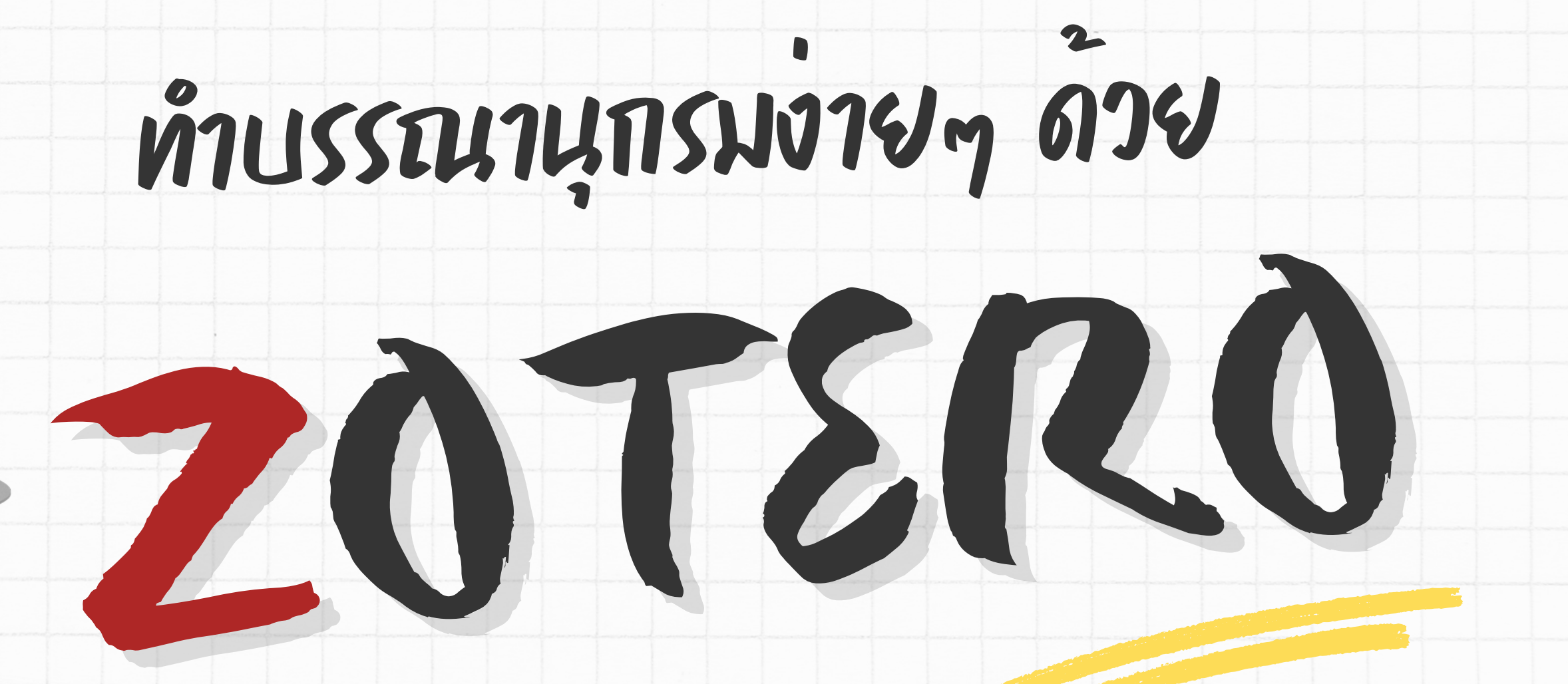

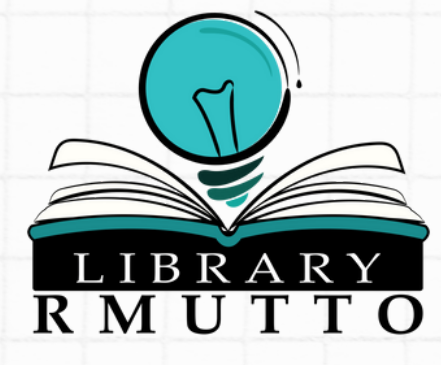

## การจัดการความรู้ สำ นักวิทยบริการและเทคโนโลยีสารสนเทศ ประจำ ปีการศึกษา2565

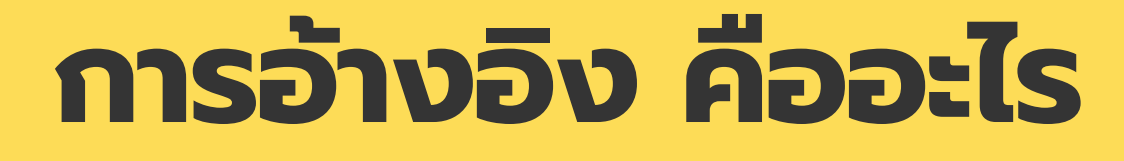

## การระบุแหล่งที่มาของแนวคิด หรือข้อมูลที่ปรากฏในผลงานของตนเอง

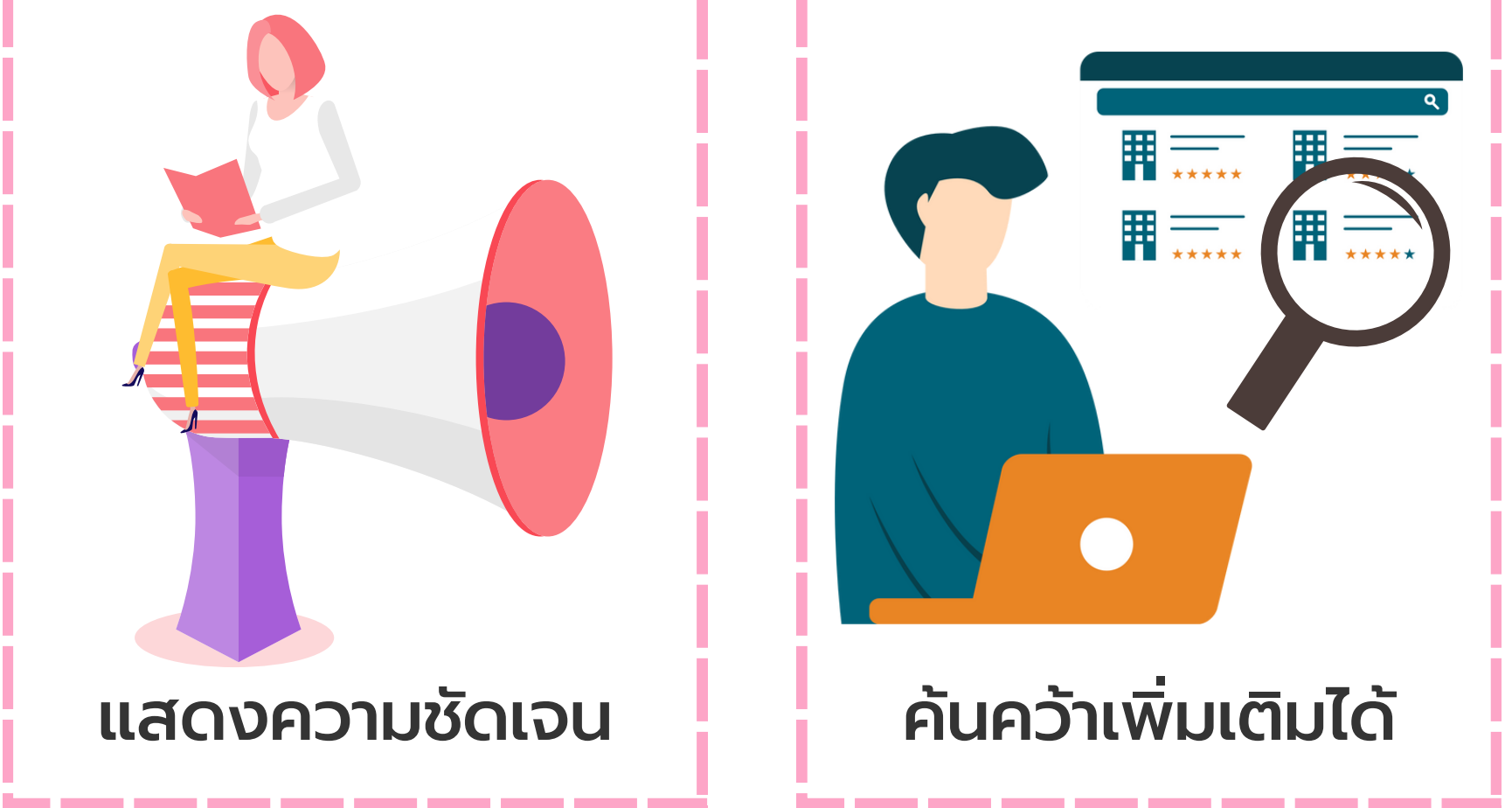

\_\_\_\_\_\_\_\_\_\_\_

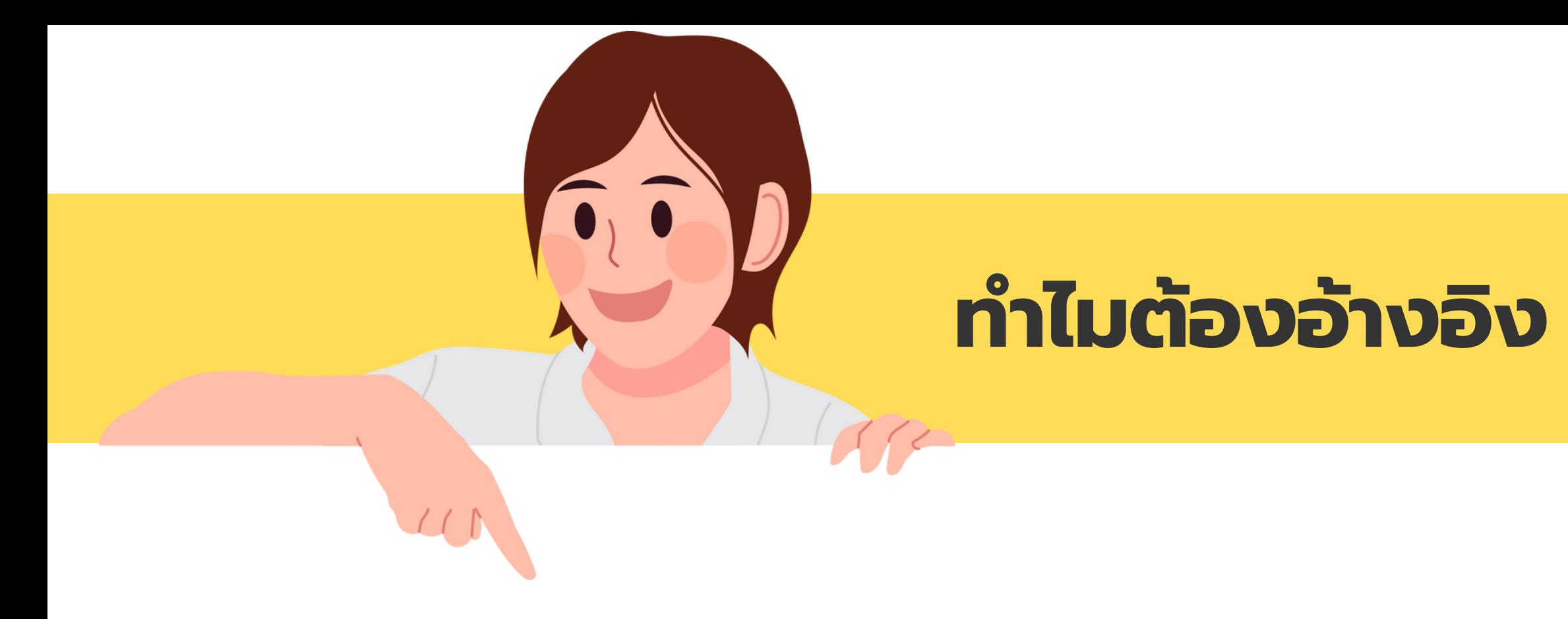

# ้บอกแหล่งที่ม<sup>-</sup> า การละเมิดมิ ลิขลิสิทธิ์ แสดงความชัด แสดงความชัดเจน

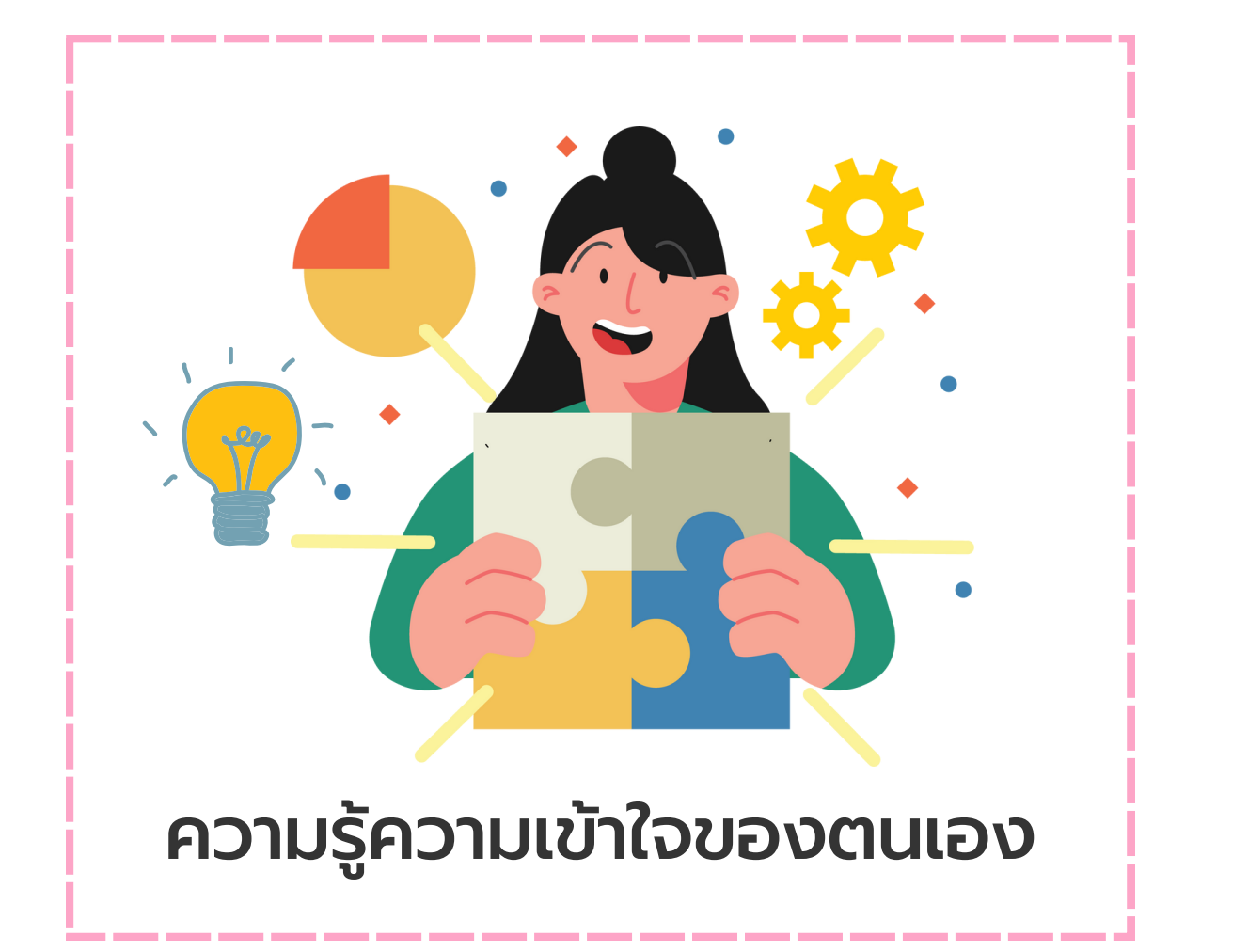

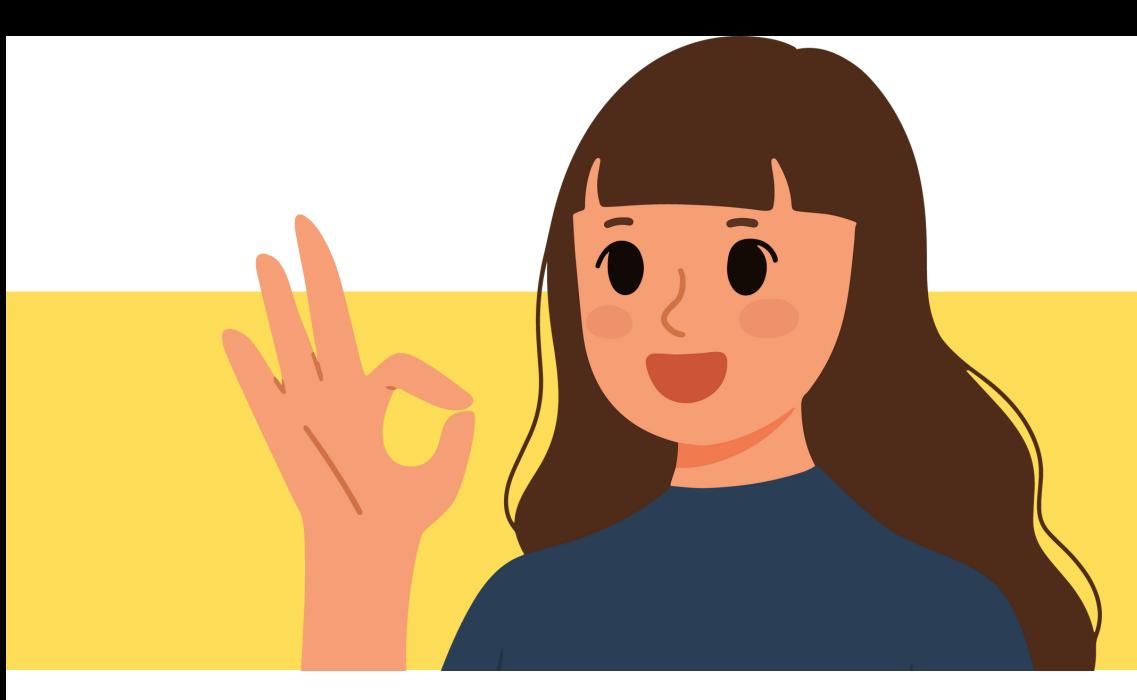

# **แบบนี้. นี้ ..ไม่ต้ ม่ อ ต้ งอ้า อ้ งอิง อิ**

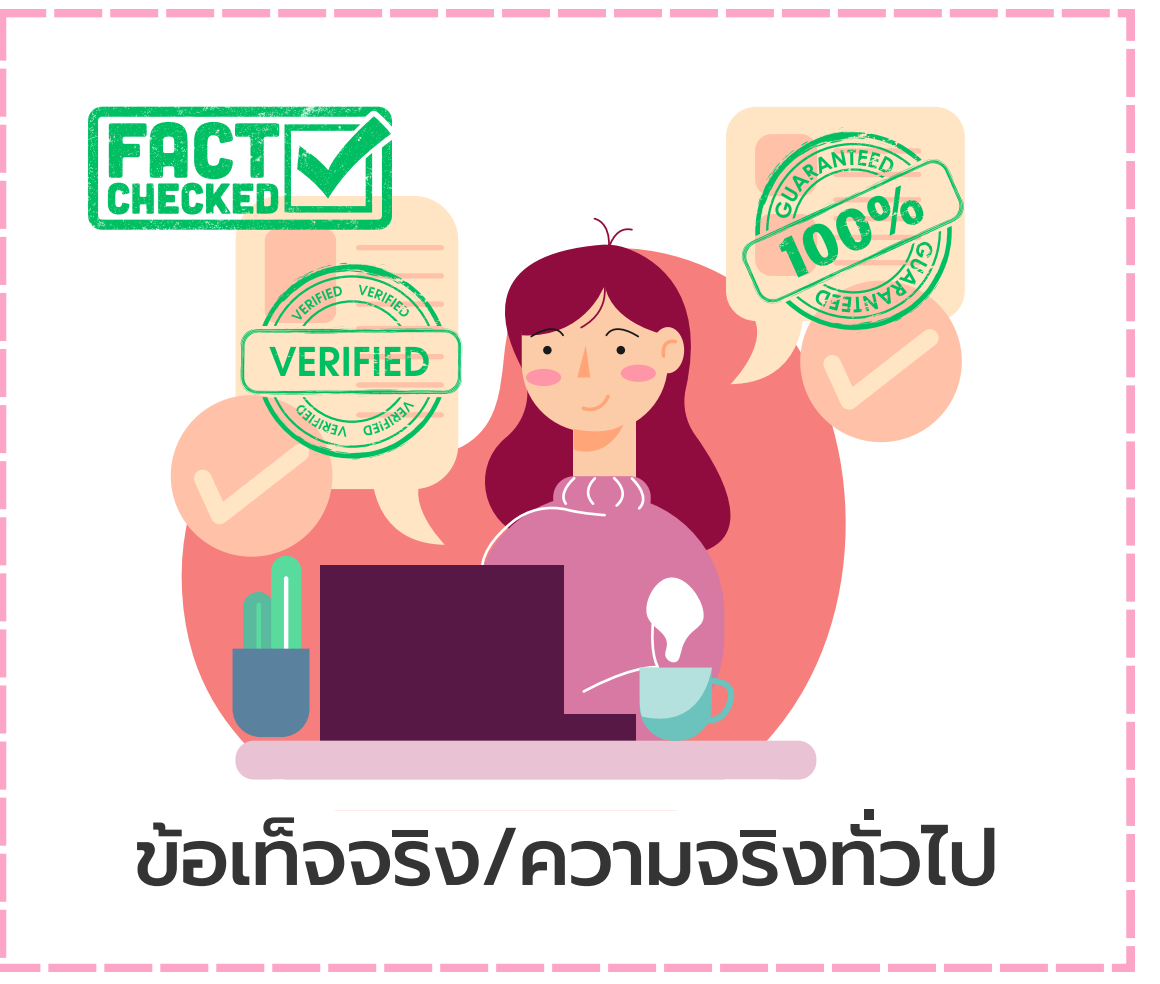

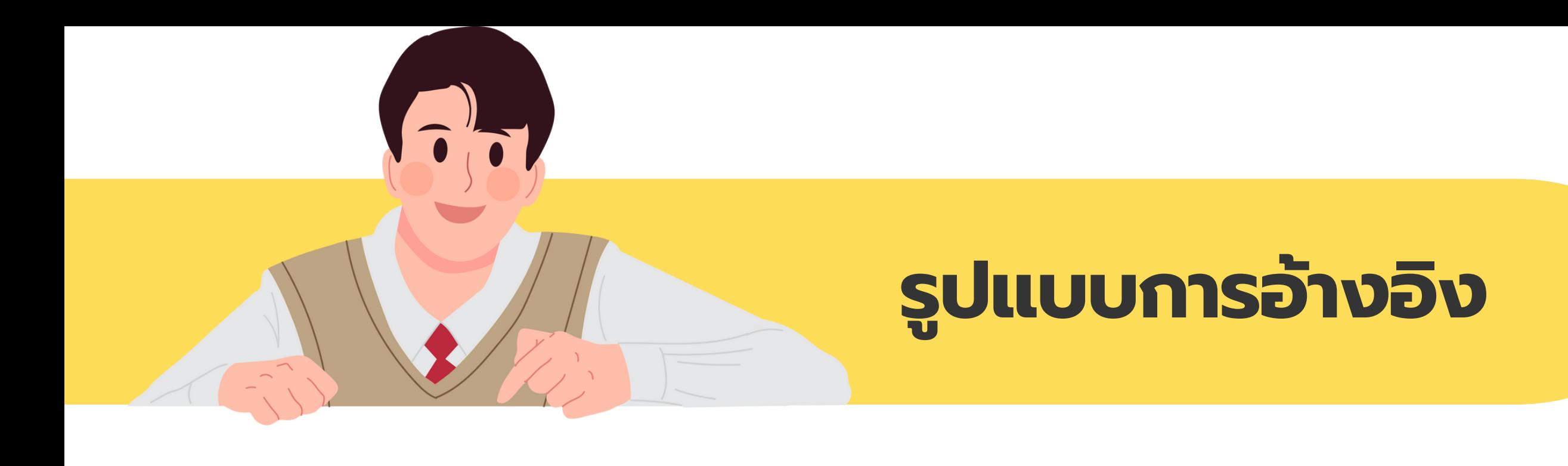

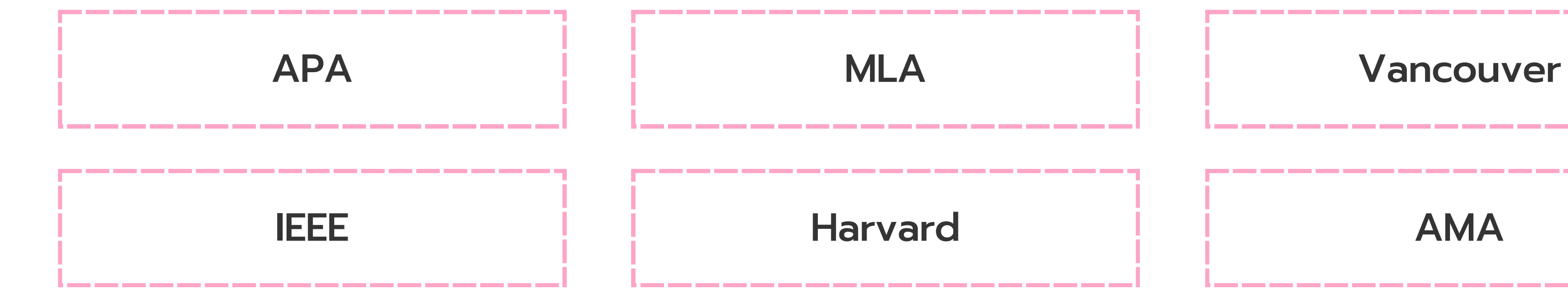

### ีและอื่นๆ อีกมากมาย

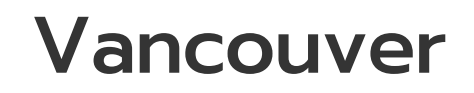

, which was a single court when there are no contracted and the single court was the single state of the single

, which was a seat and the same seat and the same seat and the same seat and the same seat and seat and the

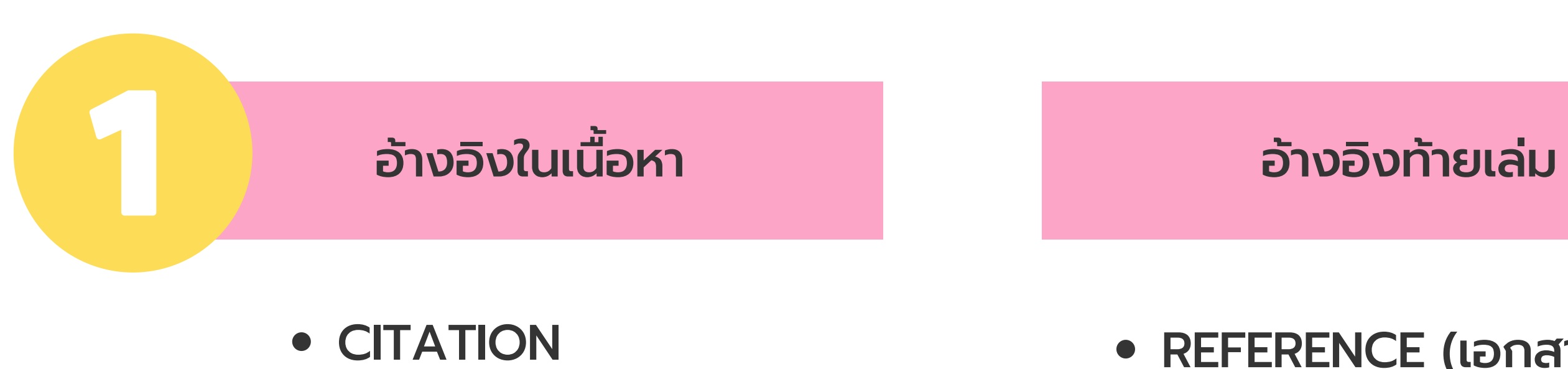

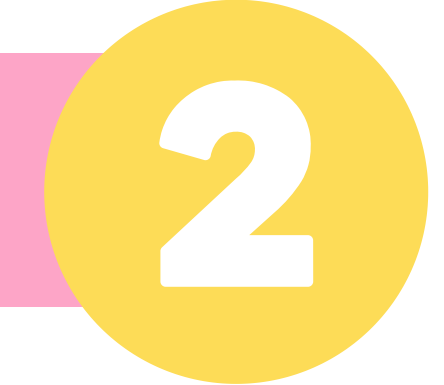

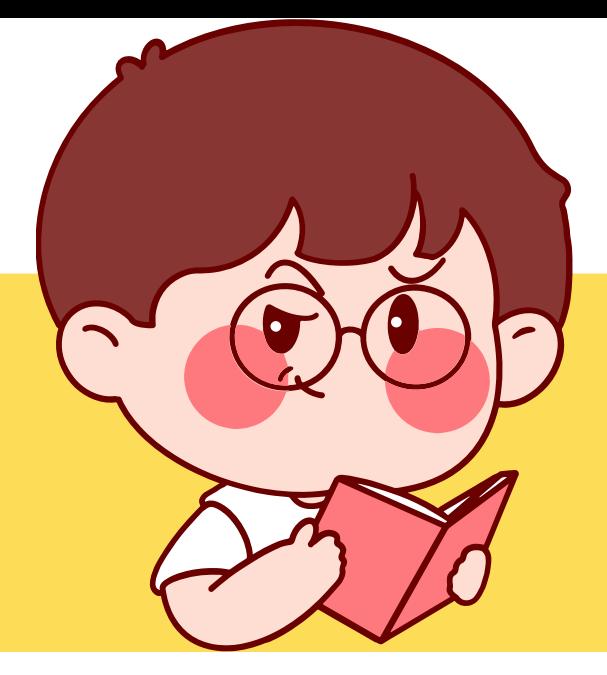

## **ประเภทของการอ้า อ้ งอิง อิ**

### REFERENCE (เอกสารอ้างอิง) BIBLIOGRAPHY (บรรณานุก นุ รม)

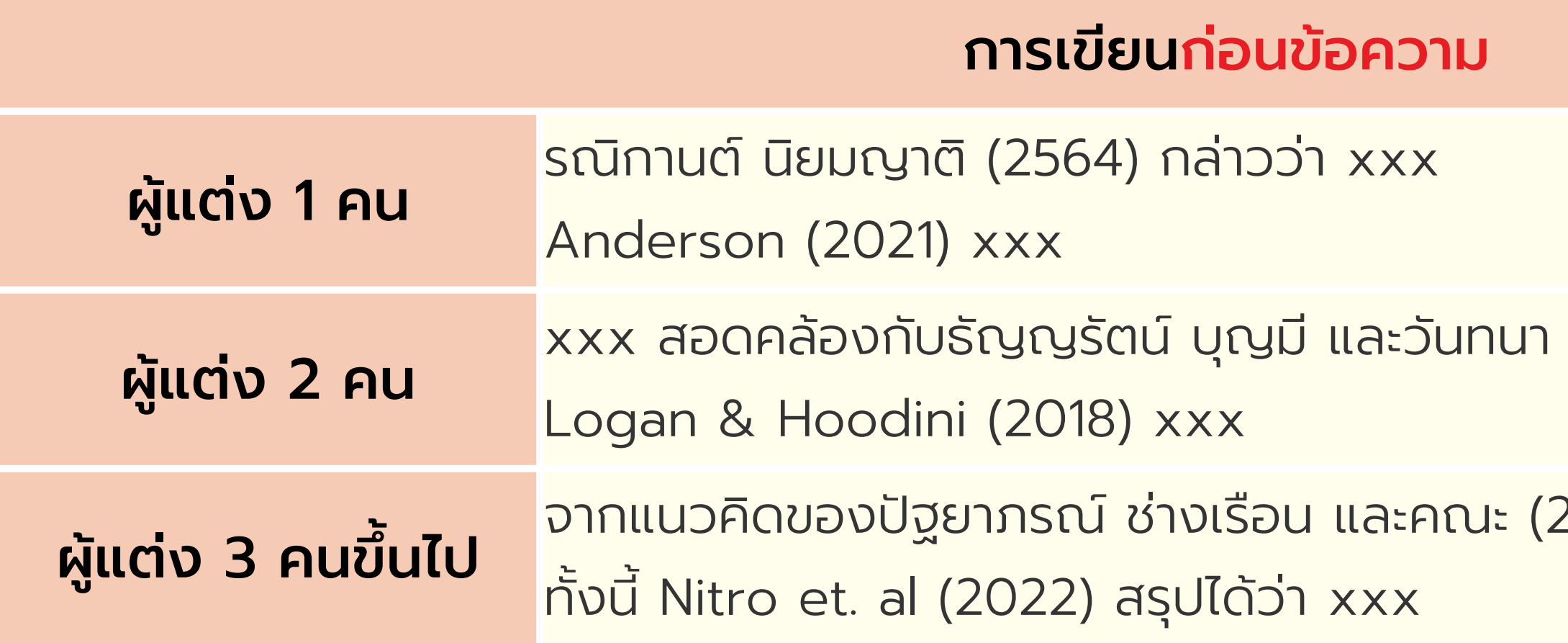

### นาคทิพย์ (2560) ที่อธิบายว่า xxx

จาก xxx

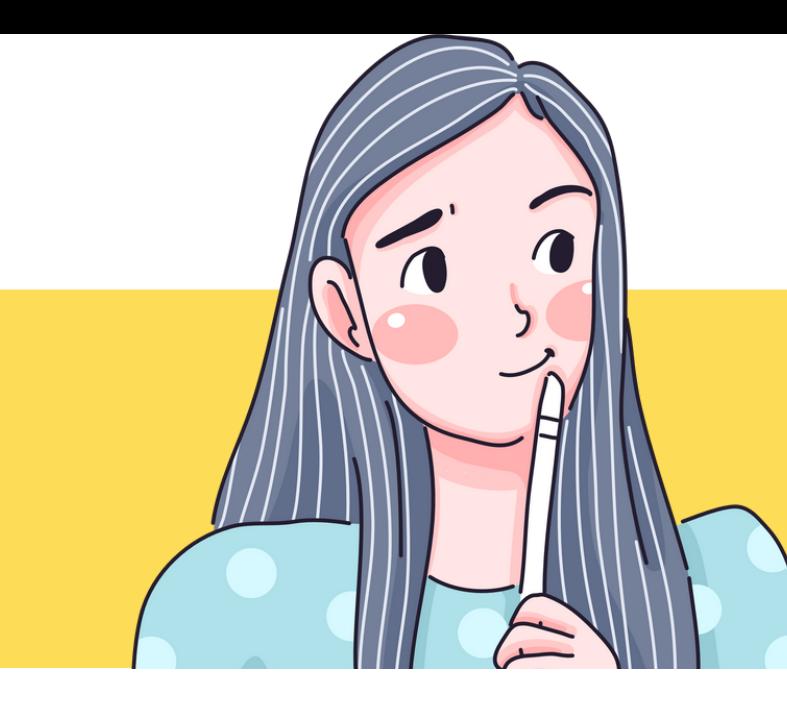

## **CITATION**

### เขียนแทรกรวมไปในเนื้อหาเอกสาร เขียนได้ทั้งแบบก่อนข้อความและหลังข้อความ รูปแบบนาม-ปี

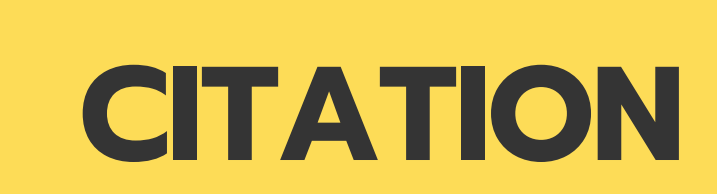

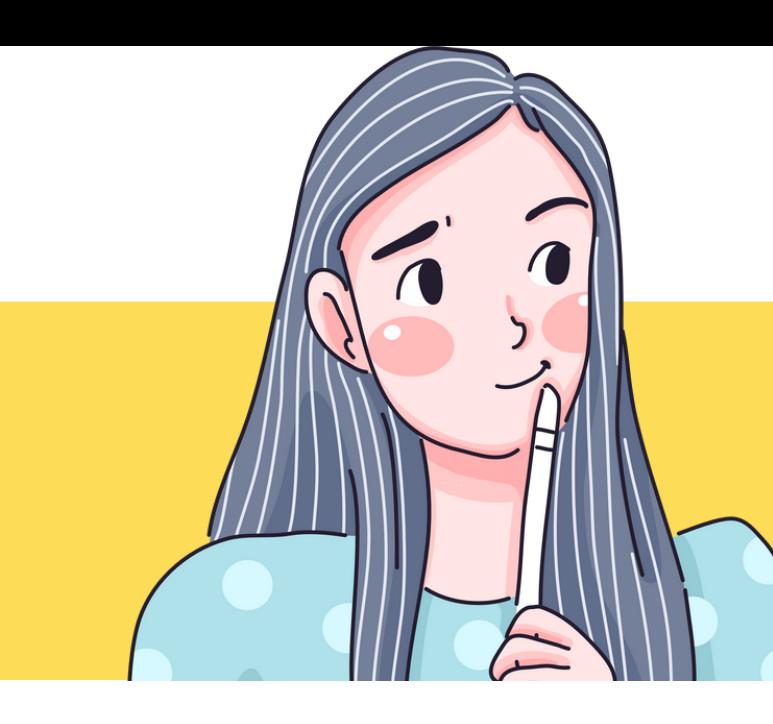

### เขียนแทรกรวมไปในเนื้อหาเอกสาร เขียนได้ทั้งแบบก่อนเนื้อหาและหลังเนื้อหา รูปแบบนาม-ปี 1 Citaion สามารถอ้างอิงได้หลายตำแหน่งในเอกสาร

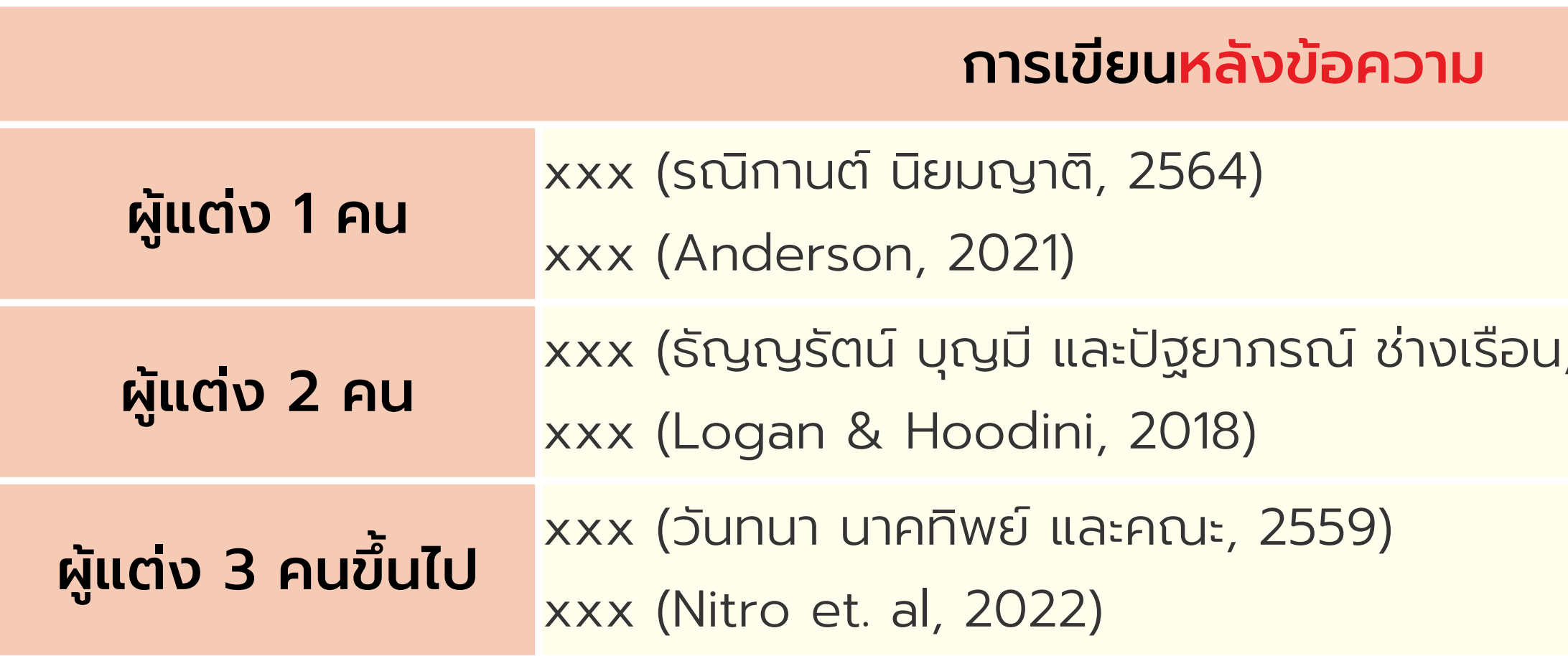

 $, 2560)$ 

ของผลสะท้อนกลับเพื่อให้บรรลุตามวัตถุประสงค์ที่เกี่ยวข้องกับการดำเนินงานขององค์การอย่างมีประสิทธิภาพ **(Kirk, 2005)** ซึ่ง ต้อต้ ง

คำ นึงถึงคุณภาพระบบ คุณภาพข้อมูล การดำ เนินงาน ความพึงพอใจของผู้ใช้งาน ผลกระทบในส่วนบุคคล และผลกระทบขององค์การ

### **(DeLone and McLean, 2003)**

ปาริชาติ เยพิทักษ์ และธีระวัฒน์ จันทึก (2559). การบริหารจัดการข้อมูลขององค์การในภาครัฐ. *วารสารวิชาการ ฉบับภาษาไทย สาขามนุษยศาสตร์ สังคมศาสตร์ และศิลปะ, 9*(1), 16-26, https://he02.tci-thaijo.org/index.php/Veridian-E-Journal/article/view/52709

## **CITATION**

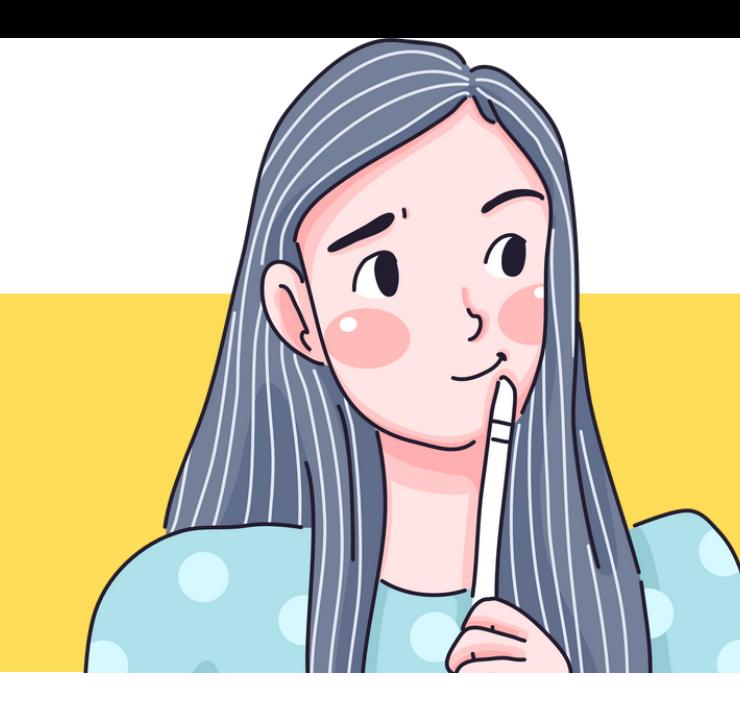

ข้อมูล (Data) หมายถึง ข้อเท็จจริงของเรื่องราวเกี่ยวกับเหตุการณ์ที่เกิดขึ้นอย่างต่อเนื่อง ถูกต้องแม่นยำ ครบถ้วน ส่วน ความรวดเร็วของการเก็บข้อมูลขึ้นอยู่กับความต้องการใช้งานนอกจากนี้ **Lucas (2010)** ได้ให้ความหมายของคำว่า "คุณภาพข้อมูล" คือ ข้อมูลที่มีคุณภาพจะใช้ในการดำ เนินงานการตัดสินใจ และวางแผนได้ ส่วน Marshall and Harpe (2009) ได้กล่าวว่าข้อมูลที่ เหมาะสมกับการใช้งานและตรงตามวัตถุประสงค์ โดยผู้ใช้สามารถเข้าถึงข้อมูลได้อย่างถูกต้องด้วย ดังนั้น คุณภาพข้อมูลจึงมีความ สำคัญอย่างยิ่งในการดำเนินงานเพราะเป็นพื้นฐานที่สำคัญของการบริหารจัดการองค์การภาครัฐสมัยใหม่ ระบบสารสนเทศ (Information System) หมายถึง ระบบแบบเฉพาะเจาะจงชนิดหนึ่ง ซึ่งอาจกล่าวได้ว่าเป็นกลุ่มของส่วนประกอบ พื้นฐานต่างๆ ที่ทำงานเกี่ยวข้องกับการเก็บ (นำเข้า) จัดการ (ประมวลผล) และเผยแพร่ (แสดงผล) ข้อมูลและสารสนเทศและสนับสนุนกลไกล

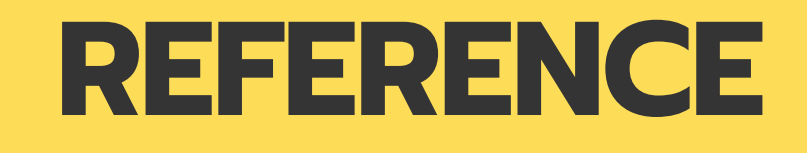

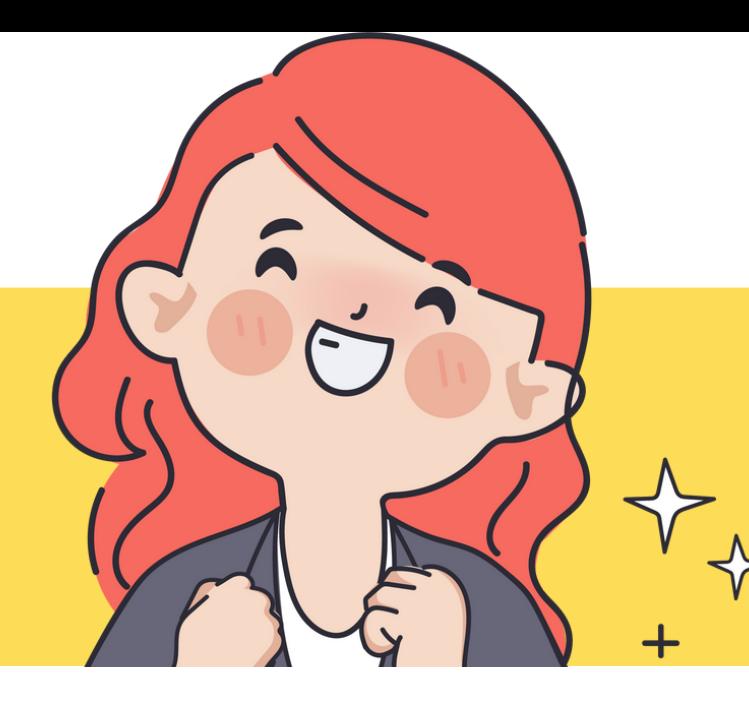

อยู่ท้ายเล่ม/ท้ายบทความ เป็นการนำรายการ CITATION ทั้งหมดมาแบบให้รายละเอียด วิธีการเขียนอ้างอิง ขึ้นอยู่กับประเภทของเอกสาร เช่น หนังสือ บทความวารสาร วิทยานิพนธ์ ฯลฯ

จากตัวอย่างก่อนหน้า มีเอกสารที่ใช้อ้างอิงในเนื้อหาทั้งหมด 4 รายการ ดังนั้น เอกสารอ้างอิงท้ายเล่ม (REFERENCE) จะเป็น 4 รายการดังกล่าวเช่นเดียวกัน

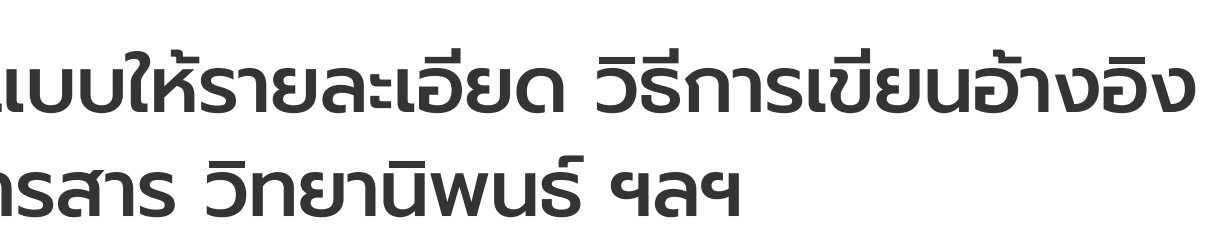

DeLone W.H., McLean E.R., (2003). The Delon and McLean model of information system success: A tenyear update. *Journal of Management Information Systems, 19*(4),9–21. Kirk, J. (2005). *Information in organization: Direction for information management*. In maceviciute, Lucas, A. (2010). Corporate data quality management: From theory to practice. *5th Iberian Conference on Information Systems and Technologies*, 1–7. Marshall, L. & Harpe, R. de la. (2009). Decision making in the context of business intelligence and data quality. *Journal of Information Management, 11*(2), 1-15.

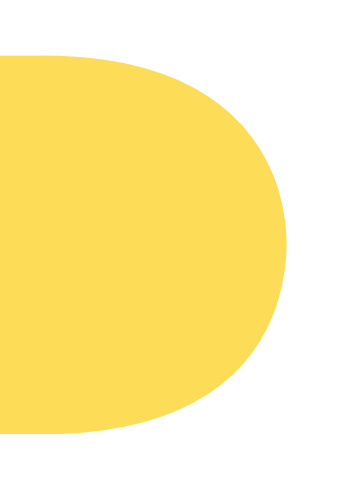

- 
- 
- 
- 

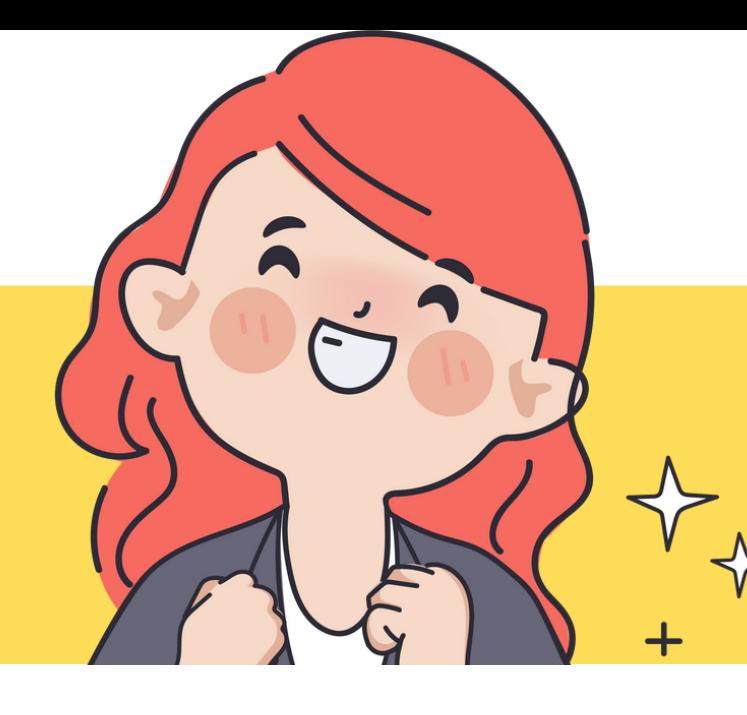

### **REFERENCE**

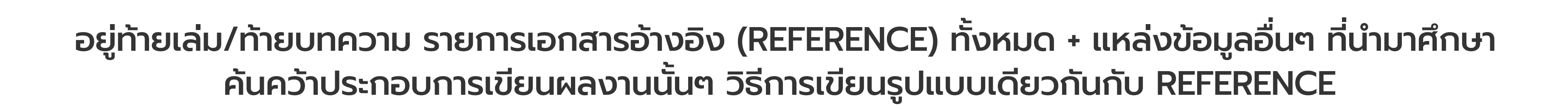

จากตัวอย่างก่อนหน้า มีรายการเอกสารอ้างอิง (REFERENCE) ทั้งหมด 4 รายการ ดังนั้น เอกสารอ้างอิงท้ายเล่ม (BIBLOGRAPHY) จะเป็น 4 รายการดังกล่าว + เอกสารอ้างอิงอื่นๆ

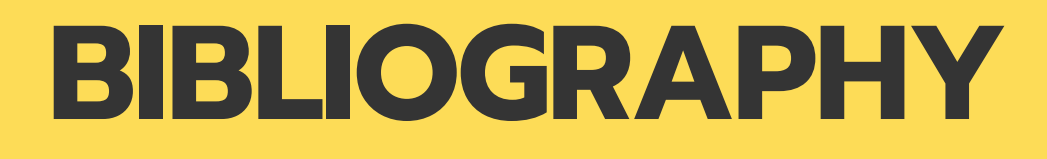

Barney, J.B. (1991). Firm resources and sustainable competitive advantage*. Journal of management, 17*, 99-120.

DeLone W.H., McLean E.R., (2003). The Delon and McLean model of information system success:

กระทรวงเทคโนโลยีส ยี ารสนเทศและการสื่อ สื่ สาร. (2554). *กรอบนโยบายเทคโนโลยีส ยี ารสนเทศและการสื่อ สื่ สาร พ.ศ. 2554-2563 ของประเทศไทย.* โรงพิมพ์สำนักนโยบายและแผน กระทรวงเทคโนโลยีสารสนเทศและการสื่อสาร

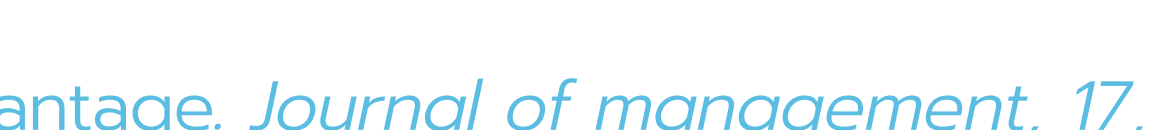

- 
- 
- 
- 
- 

A ten-year update. *Journal of Management Information Systems, 19*(4),9–21. Kirk, J. (2005). *Information in organization: Direction for information management*. In maceviciute, Lucas, A. (2010). Corporate data quality management: From theory to practice. *5th Iberian Conference on Information Systems and Technologies*, 1–7.

Marshall, L. & Harpe, R. de la. (2009). Decision making in the context of business intelligence and data quality. *Journal of Information Management, 11*(2), 1-15.

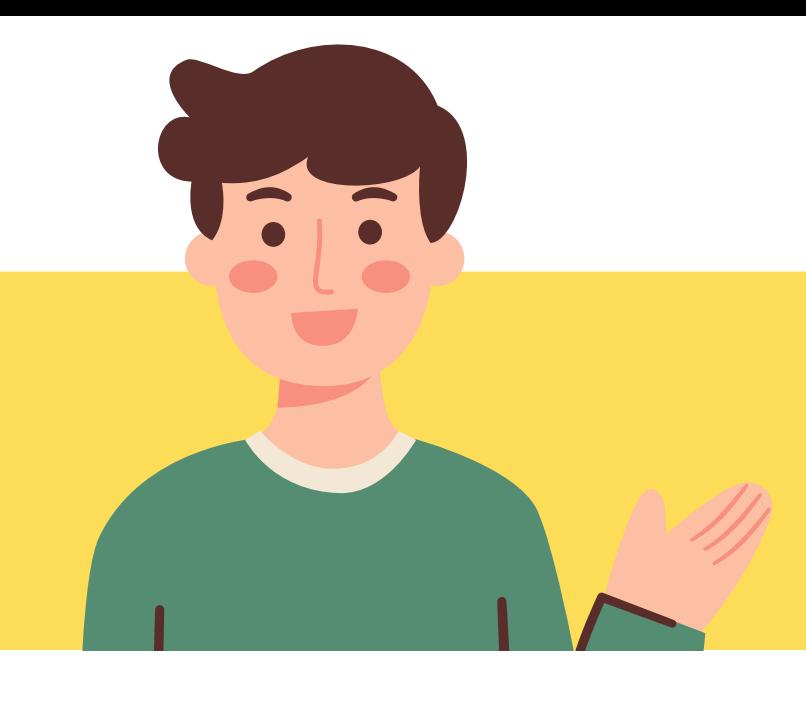

## **BIBLIOGRAPHY**

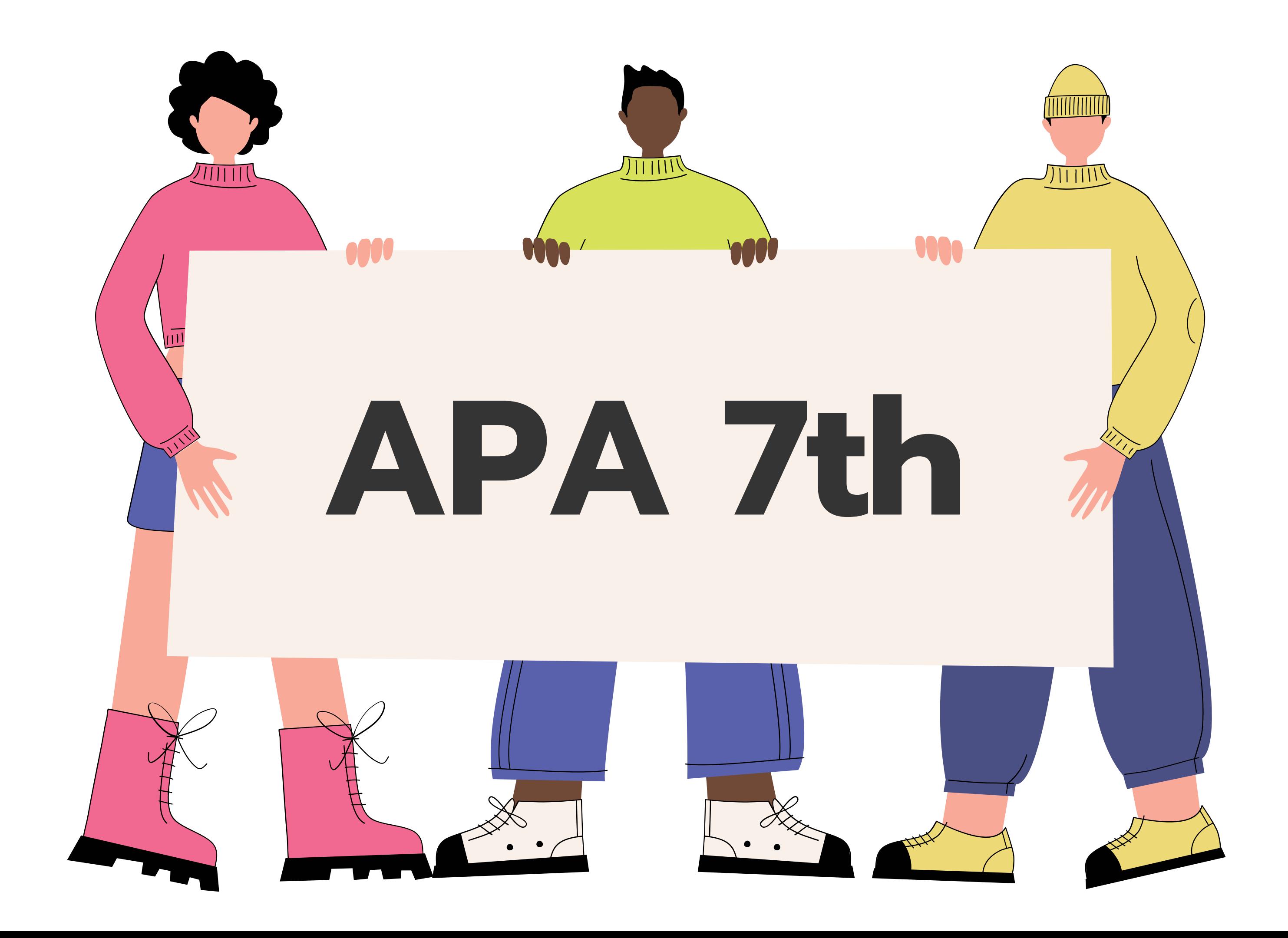

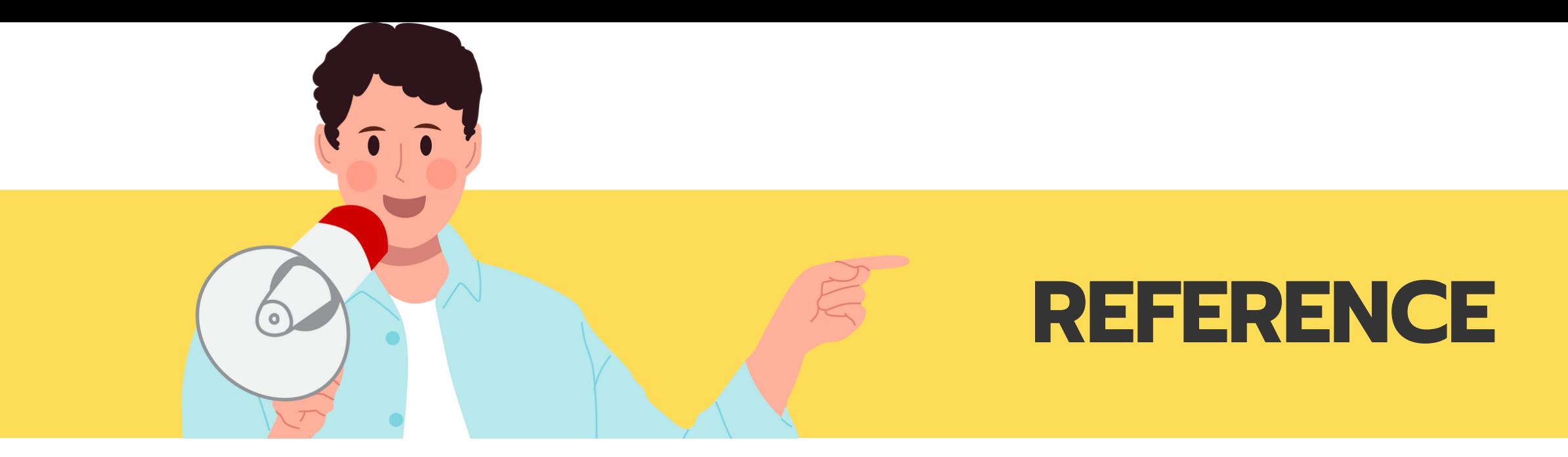

### รูปแบบการเขียน : แตกต่างกันตามประเภทของเอกสาร

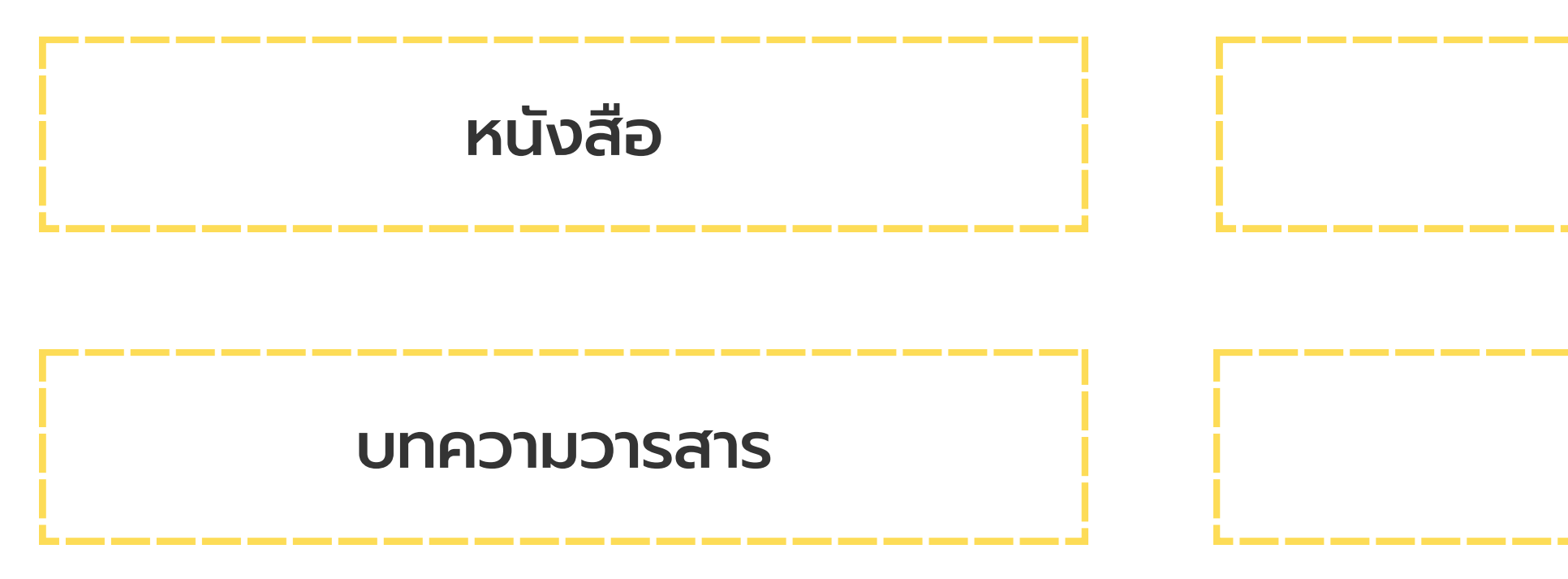

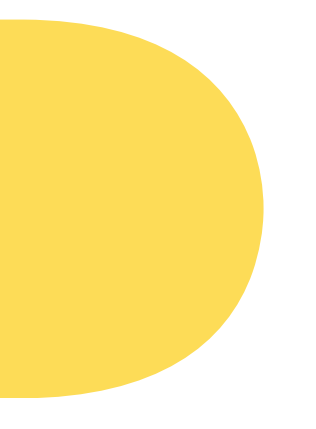

# วิทยานิพนธ์ <u>เว็บไซต์</u>

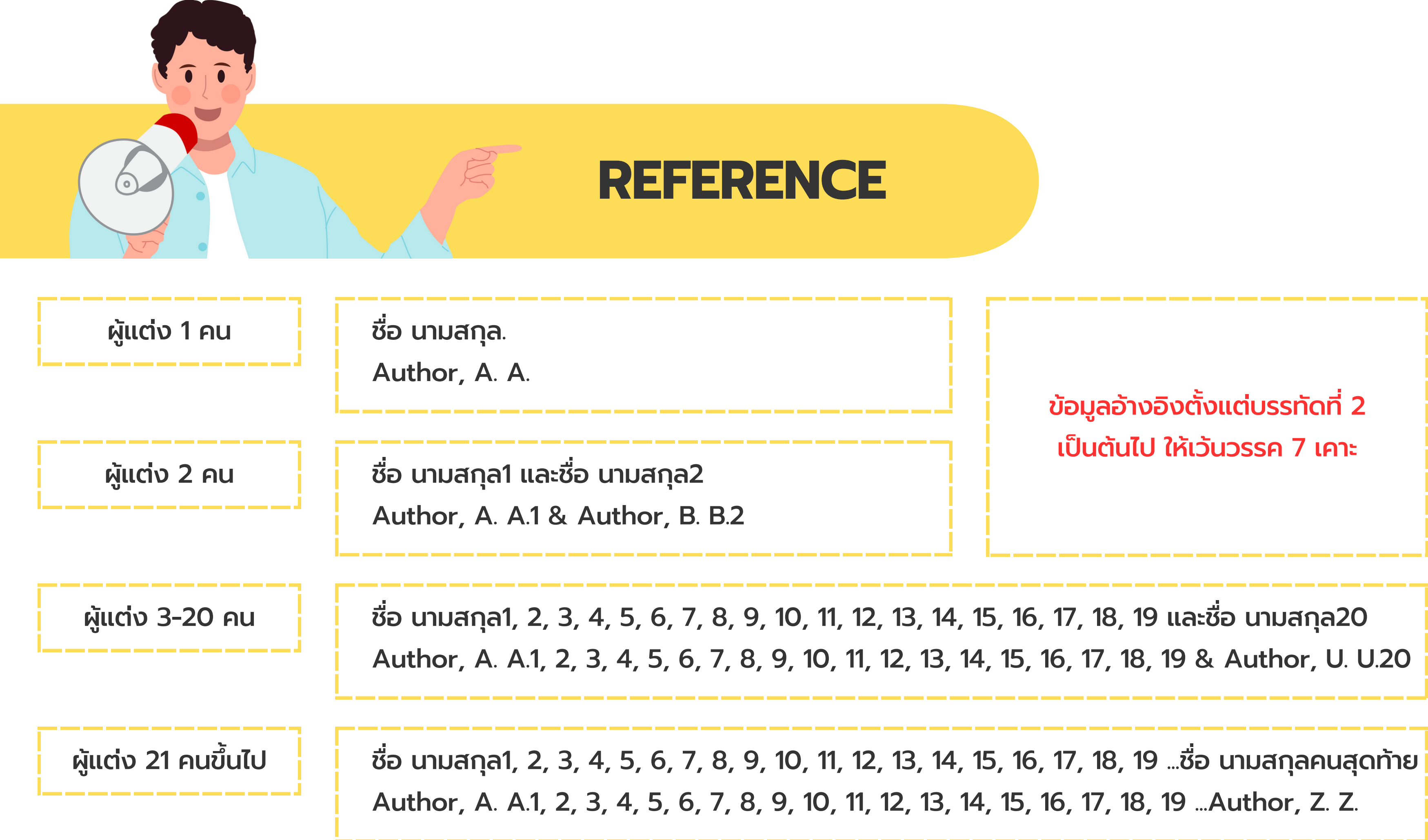

ศราวุธ จันทร์กลาง. (2566). *วิศวกรรมการเขียนแบบเบื้อบื้ งต้น* (พิมพ์ครั้งที่ 3). สำ นักวิทยบริการและ เทคโนโลยีสารสนเทศ มหาวิทยาลัยเทคโนโลยีราชมงคลตะวันออก. https://arit.rmutto.ac.th/ e-book/show/index.php?id=126 บุญดี บุญญากิจ, นงลักษณ์ ประสบสุขโชคชัย, ดิสพงศ์ พรชนกนาถ และปรียวรรณ กรรณล้วน. (2547). *การจัดการความรู้...ทฤษฎีสู่การปฏิบัติ*.*ติ*สถาบันเพิ่มผลผลิตแห่งชาติ. Clear, J. (2018). *Atomic Habits: An Easy & Proven Way to Build Good Habits & Break Bad Ones*. Penguin.

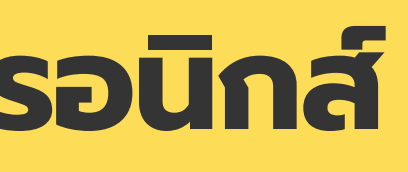

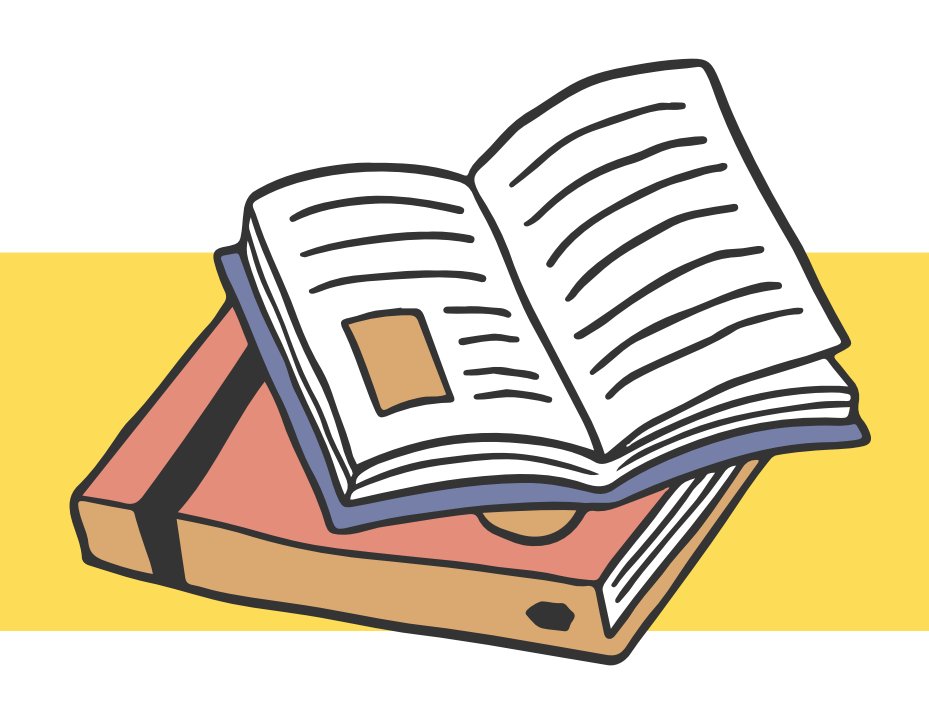

## **หนัง นั สือ สื/หนัง นั สือ สื อิเ อิ ล็ก ล็ ทรอนิก นิ ส์**

ผู้แต่ง. (ปีที่พิมพ์). *ชื่อเรือง* (พิมพ์ครั้งที่ **2 เป็นต้นไป**). สำนักพิมพ์. DOI หรือ URL

ผู้แต่ง. (ปีพิ ปี พิมพ์). ชื่อบทความ. *ชื่อ ชื่ วารสารหรือนิตยสาร, เลขปีที่ ปี* (*ที่* เลขฉบับที่), เลขหน้า. DOI หรือ URL

ทรงวุฒิ สารจันทึก และลือรัตน์ อนุรัตน์พาณิช. (2565). ผลลัพธ์ในการติดตามผลการรักษาผู้ป่วยเบา หวานชนิดที่ 2 ด้วยแอปพลิเคชั่นไลน์. *เชียงรายเวชสาร, 14*(2), 75–88. https://he01.tcithaijo.org/index.php/crmjournal/article/view/251132 Hasbrouck, L. (2021). Healthy People 2030: An Improved Framework. *Health Education & Behavior, 48*(2), 113–114. https://doi.org/10.1177/1090198121997812

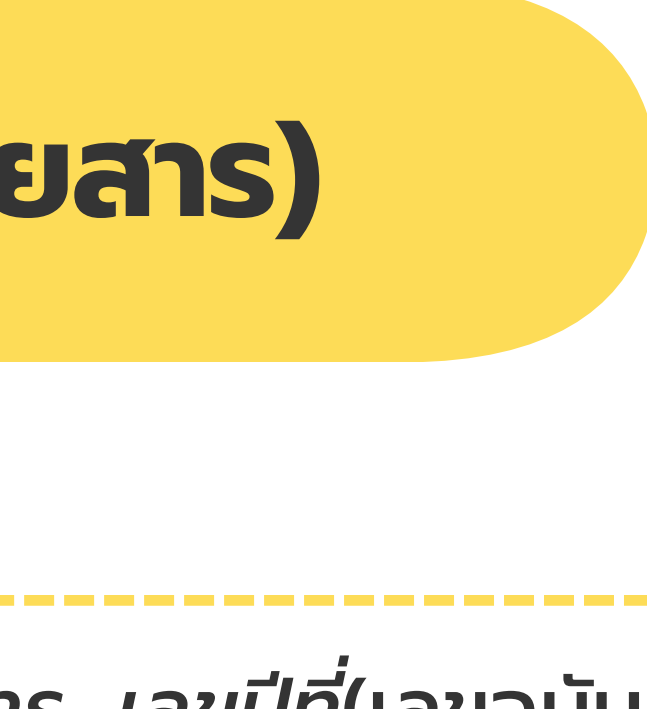

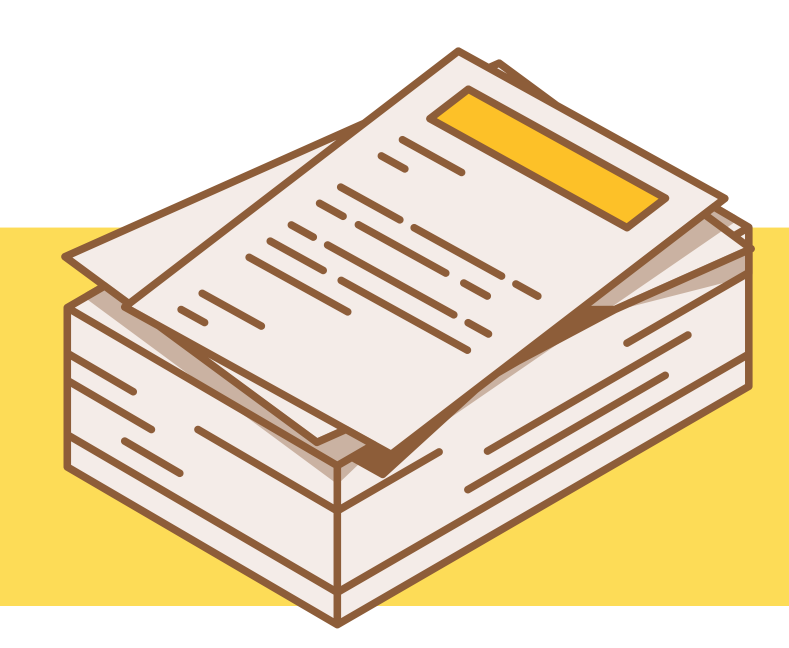

## **บทความ (วารสาร/นิต นิ ยสาร)**

ศุทธินี ทองนพ. (2562). *การพัฒนาอุปกรณ์ต้นแบบสำหรับทดสอบการแพ้ยาแบบพกพา* [วิทยานิพนธ์ปริญญา มหาบัณฑิต, จุฬาลงกรณ์มหาวิทยาลัย]. คลังปัญญาจุฬาฯ. http://cuir.car.chula.ac.th/handle/ 123456789/81505

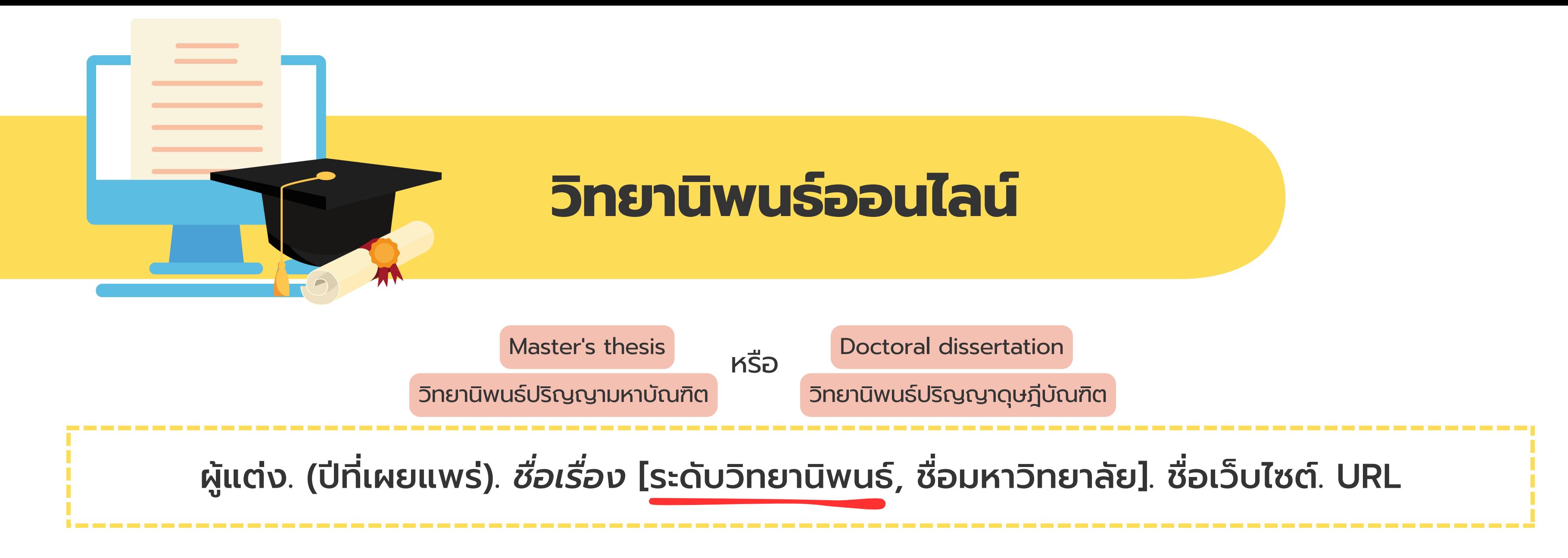

Roatche, A. (2021). *Post-secondary Student Perceptions of Hybrid Instruction* [Master ' s thesis, Cedar Crest College]. ProQuest. https://www.proquest.com/docview/25600 75302/abstract/1CC0D8B19B5749F0PQ/1

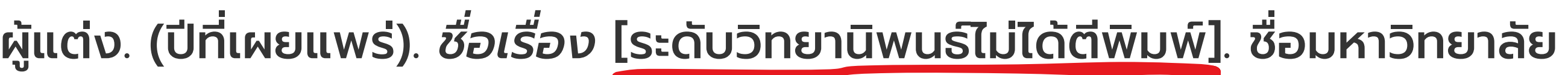

อำพวัน เอมบัณฑิต. (2558). *การจัดการตลาดน้าบางคล้า* [วิทยานิพนธ์ปริญญามหาบัณฑิตไม่ได้ตีพิมพ์]. ิมหาวิทยาลัยศิลปากร.

Stewart, Y. (2000). *Dressing the tarot* [Unpublished master ' s thesis]. Auckland University of Technology.

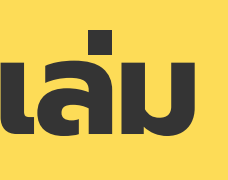

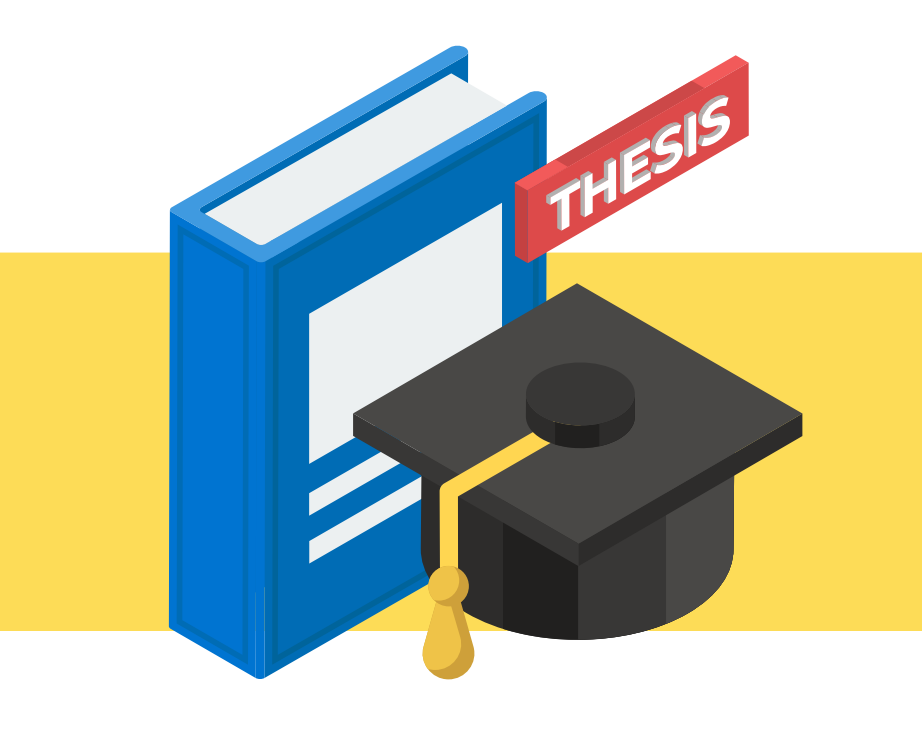

## **วิท วิ ยานิพ นิ นธ์รู ธ์ป รู แบบตัว ตั เล่ม ล่**

หรือ รื

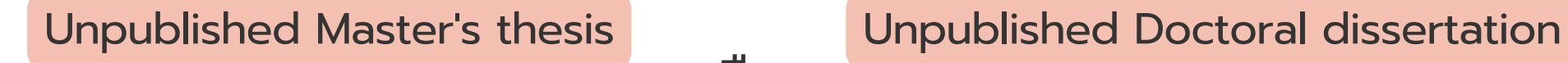

วิทยานิพนธ์ปริญญามหาบัณฑิตไม่ได้ตีพิมพ์ วิทยานิพนธ์ปริญญาดุษฎีบัณฑิตไม่ได้ตีพิมพ์

ผู้แต่ง. (ปี, ปี เดือน วันที่เผยแพร่). *ชื่อ ชื่ บทความ*. ชื่อเว็บไซต์. URL

วรวรรณ องค์ครุฑรักษา. (2564, ตุลาคม 26). *การตลาดเพื่อสิ่งแวดล้อม*. จุฬาวิทยานุกรม. http://www.chulapedia.chula.ac.th/index.php?title=การตลาดเพื่อสิ่งแวดล้อม Plook Magazine. (2566, เมษายน 26). *รวมเทคนิคการกินอาหารที่จะช่วยเพิ่มพลังให้ผู้ป่วยมะเร็ง*. ทรูปลูก ปัญปั ญา. https://www.trueplookpanya.com/knowledge/content/93128-heabod-hea-Robinson, L., & Segal, J. (2023, February 24). *Deal with a Bully and Overcome Bullying*. Helpguide.Org. https://www.helpguide.org/articles/abuse/bullying.htm

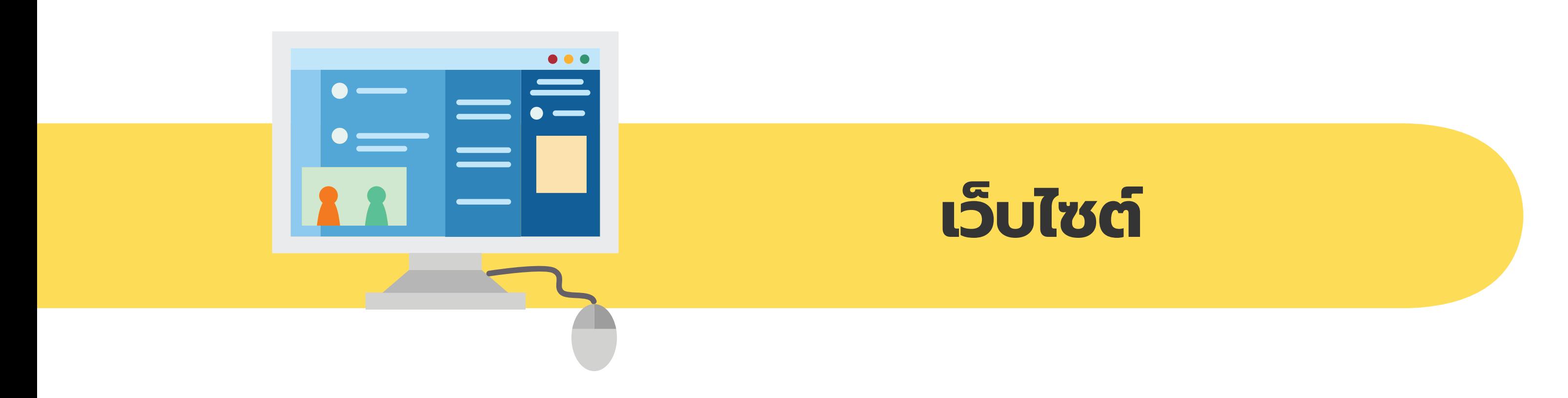

- "การอ้างอิงสารสนเทศตามแบบ APA (7th edition)" จัดทำ โดย ศูนย์นวัตกรรม ทางการศึกษา สื่อสิ่งพิมพ์ และสื่อออนไลน์ คณะครุศาสตร์ จุฬาลงกรณ์มหาวิทยาลัย https://so02.tci-thaijo.org/index.php/EDUCU/issue/view/11958
- "การเขียนบรรณานุกรมรูปแบบ APA 7th" จัดทำ โดย สำ นักพิมพ์มหาวิทยาลัยนเรศวร https://www.nupress.grad.nu.ac.th/การเขียนบรรณานุกรม/

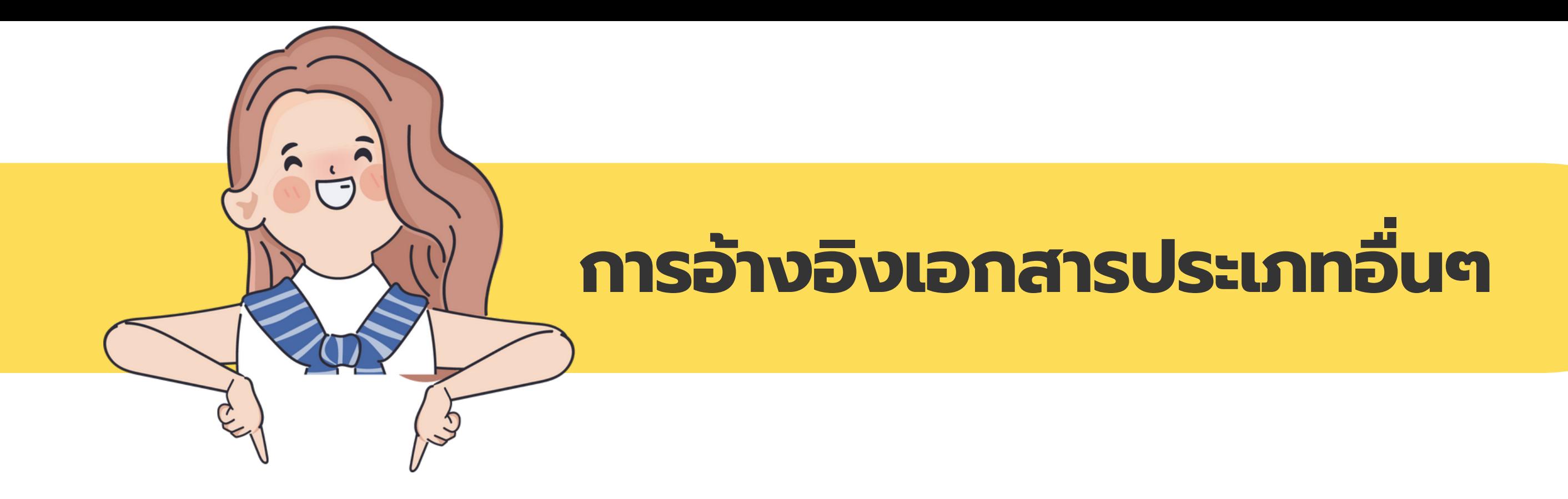

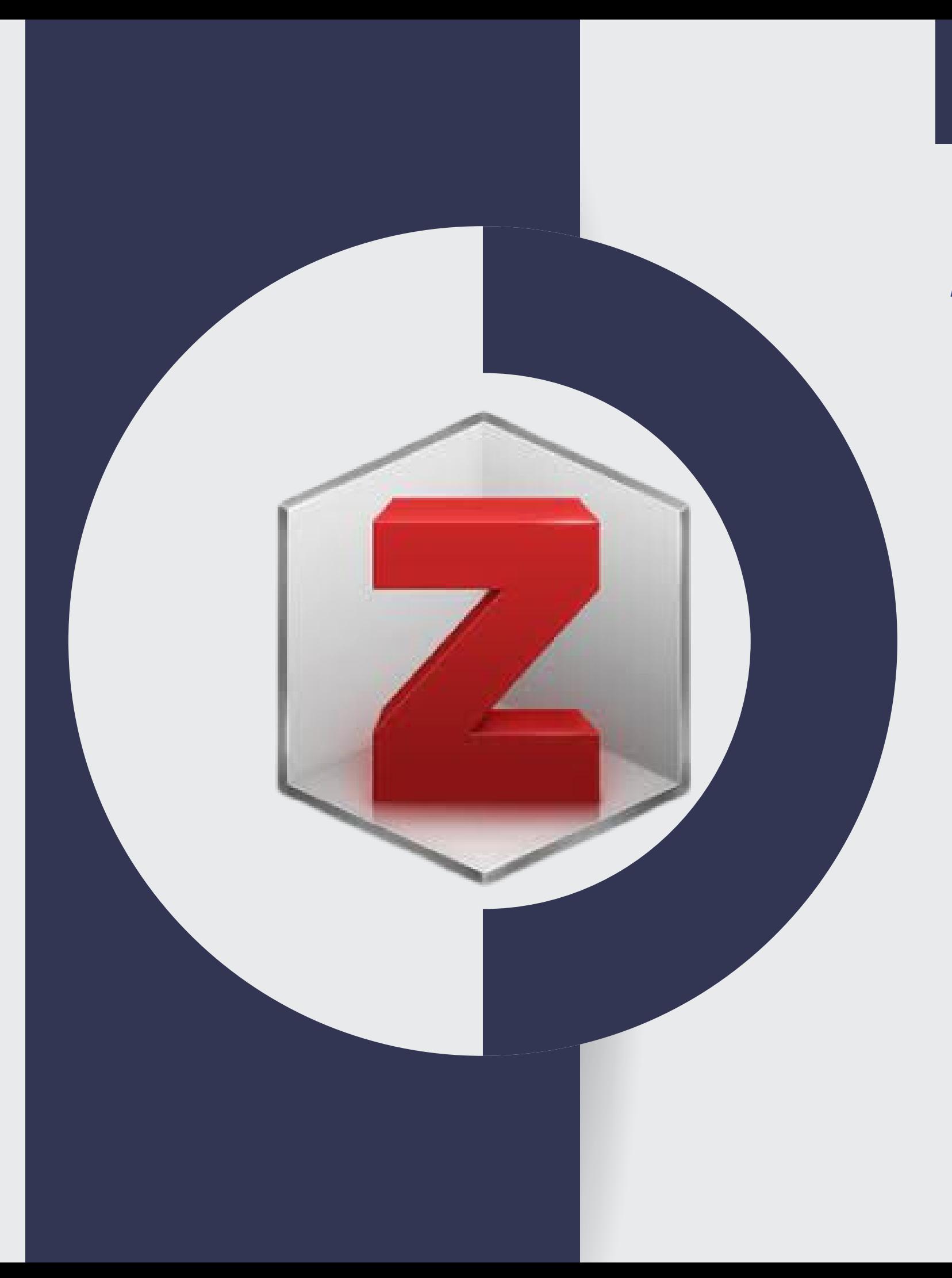

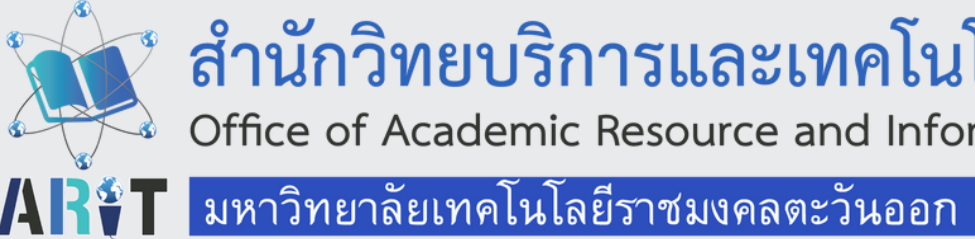

# **ขั้ขั้ ขั้ น ขั้ นตอนการติติ ติ ด ติ ดตั้ตั้ ตั้ ง ตั้ ง และการใช้ช้ ช้ ง ช้ งาน**

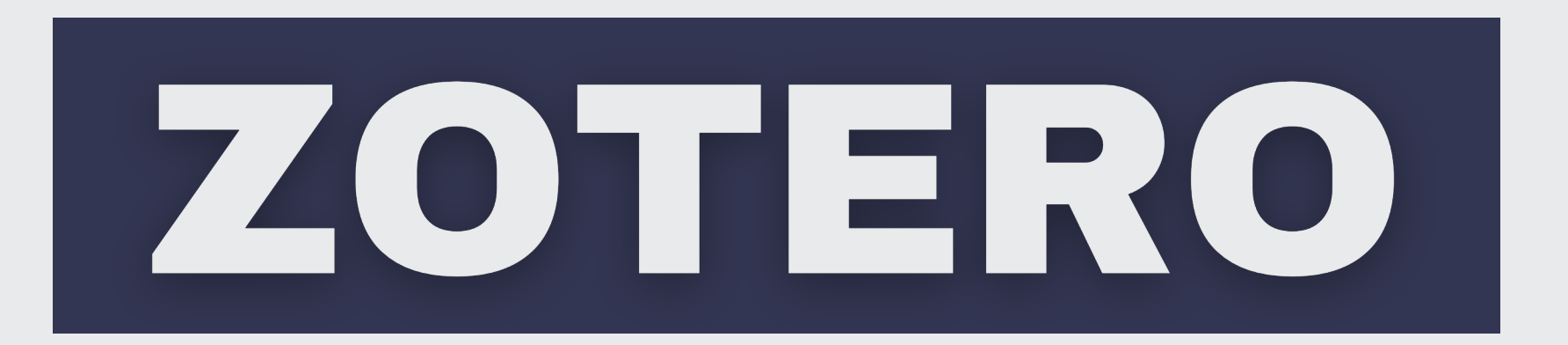

สำนักวิทยบริการและเทคโนโลยีสารสนเทศ

Office of Academic Resource and Information Technology

RMUTTO

# ZOTERO

โปรแกรม ZOTERO เป็น ป็ ซอฟต์แวร์โอเพนซอร์สที่ใช้งานร่วมกับเว็บบราวเซอร์ Firefox, Chrome และ Safari สำ หรับการจัดเก็บข้อมูลที่สืบค้นได้จากฐานข้อมูล ต่างๆ อาทิ ฐานข้อมูลออนไลน์ แหล่งข้อมูลบนอินเตอร์เน็ต ฯลฯ

โดยรวบรวมรายการบรรณานุกรม หรือเอกสารอ้างอิงทั้งที่เป็น ป็ สาระสังเขปและ เอกสารฉบับเต๊ม ซึ่งเป็นเอกสารชนิดต่างๆ เช่น ไฟล์PDF รูปภาพ แฟ้มข้อมูล ลิงก์(link) และไฟล์ชนิดอื่นที่สืบค้นได้จากแหล่งข้อมูลบนอินเตอร์เน็ต ฯลฯ นอกจากนี้ยังสามารถแทรกรายการบรรณานุกรมเข้าไปในตัวเล่ม วิทยานิพนธ์ หรือรายงานได้อย่างสะดวกรวดเร็ว สามารถถ่ายโอนข้อมูลบรรณานุกรมที่เก็บไว้ ในฐานข้อมูลส่วนตัว มาสร้างรูปแบบรายการบรรณานุกรมที่ได้มาตรฐาน

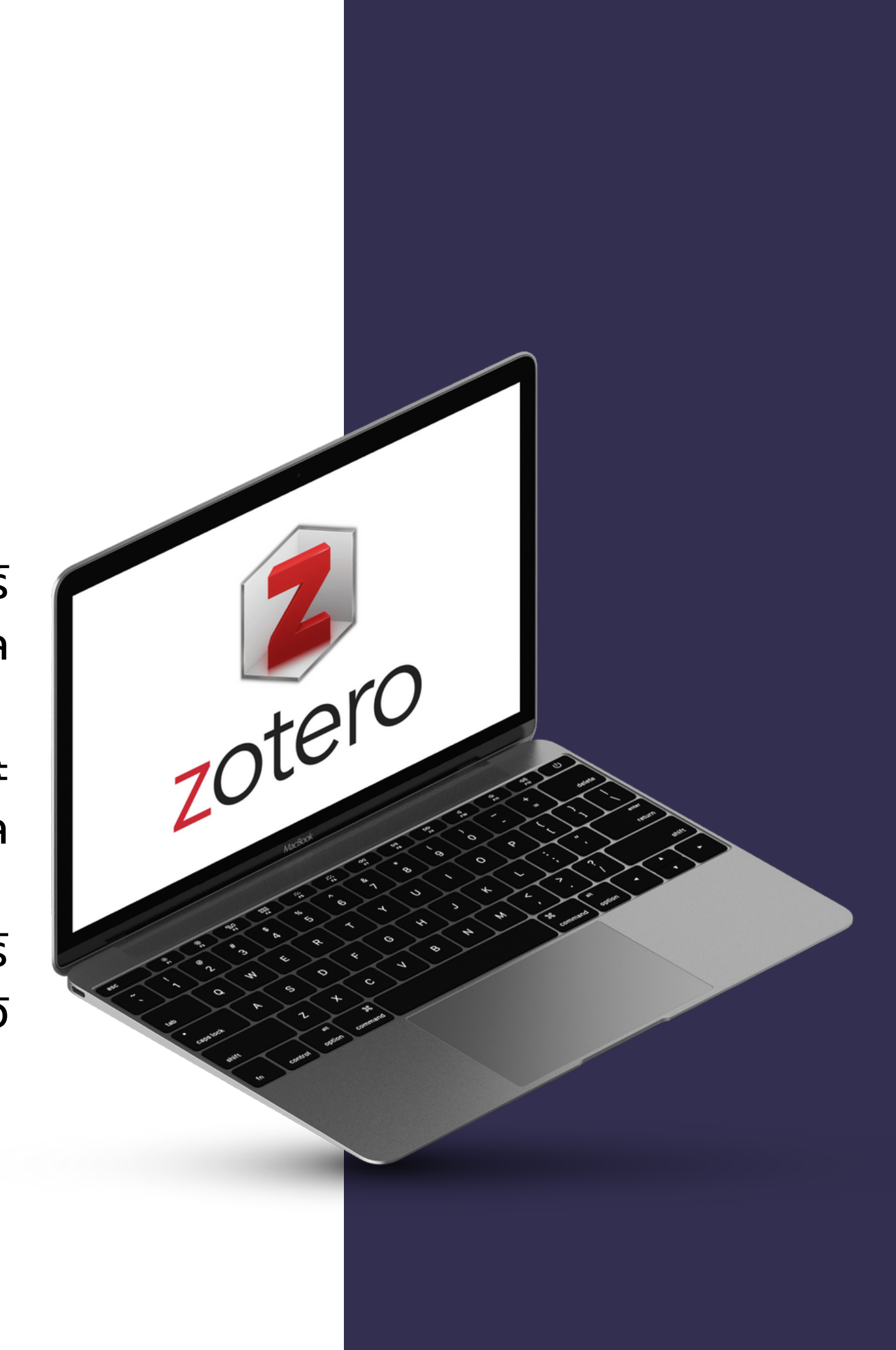

## ้ ขั้นตอนการติดตั้งโปรแกรม **ZOTERO**

- 1. เข้าเว๊บไซต์ : <u>[www.zotero.org](https://www.zotero.org/)</u> คลิก Download 2.
	- zotero Groups Documentation Forums Your personal research assistant Zotero is a free, easy-to-use tool to help you 圓 collect, organize, annotate, cite, and share research. Download Available for Mac, Windows, Linux, and iOS 宜 囲 Just need to create a quick bibliography? Try ZoteroBib.  $\bullet\bullet\bullet$ Zotero  $Q - 16$   $Q - 9$ Q = Title, Creator, Year **一** E. Title Year  $\vee$   $\mathbb{E}$ My Library

 $\mathbf{b}$ 

 $\mathbb{\hat{E}}$  Guerre, maladie, empire. Les services de santé militaires en ... Zaugg

2016

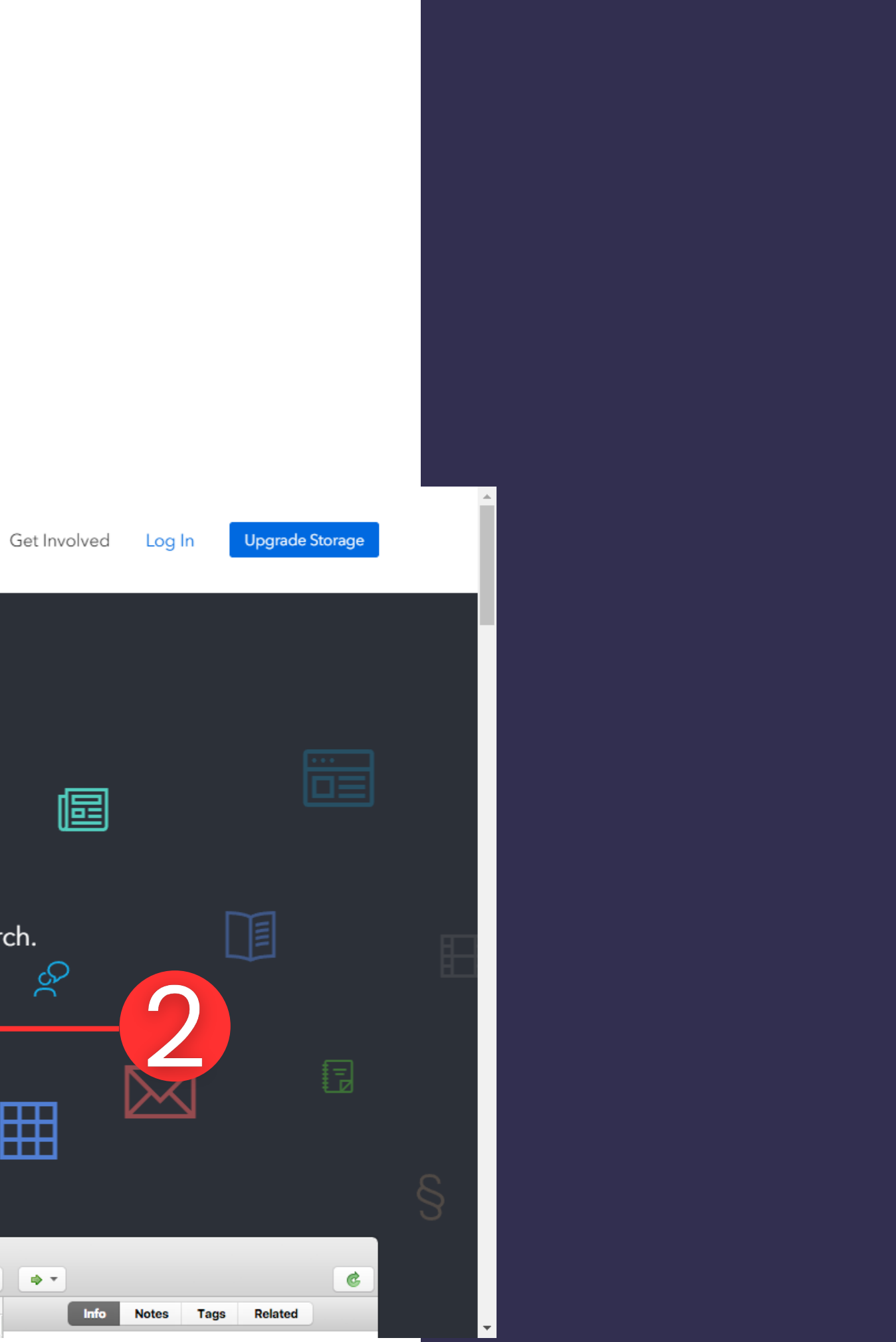

# ้ขั้นตอนการติดตั้งโปรแกรม ZOTERO

- 3. เลือกดาวน์โหลด ZOTERO 6 for WINDOWS
	- NOTE : หน้าการดาวน์โหลดอาจแตกต่างกัน ขึ้นอยู่กับระบบปฏิบัติการ
- 4. เมื่อดาวน์โหลดเสร็จเรียบร้อย ให้ทำ การติดตั้งโปรแกรม
- 5. หลังจากติดตั้งโปรแกรมเรียบร้อยแล้ว ให้ดาวน์โหลด Zotero Connector

NOTE : สามารถติดตั้ง Zotero Connector ได้ตามเบราว์เซอร์ที่ใช้งาน

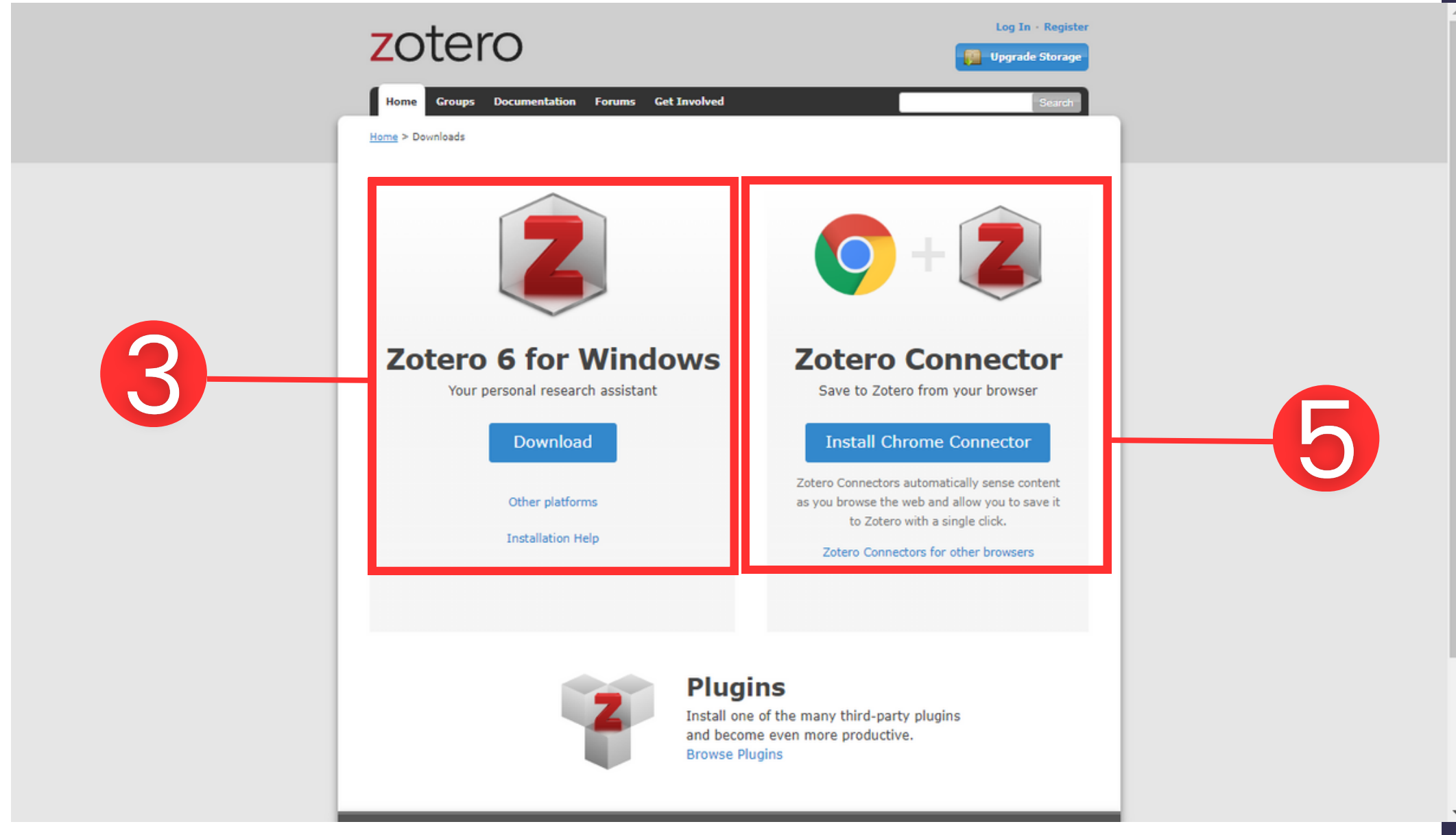

# ขั้นตอนการติดตั้งโปรแกรม ZOTERO

### 6. เพิ่ม Zotero Connector ใน Chome

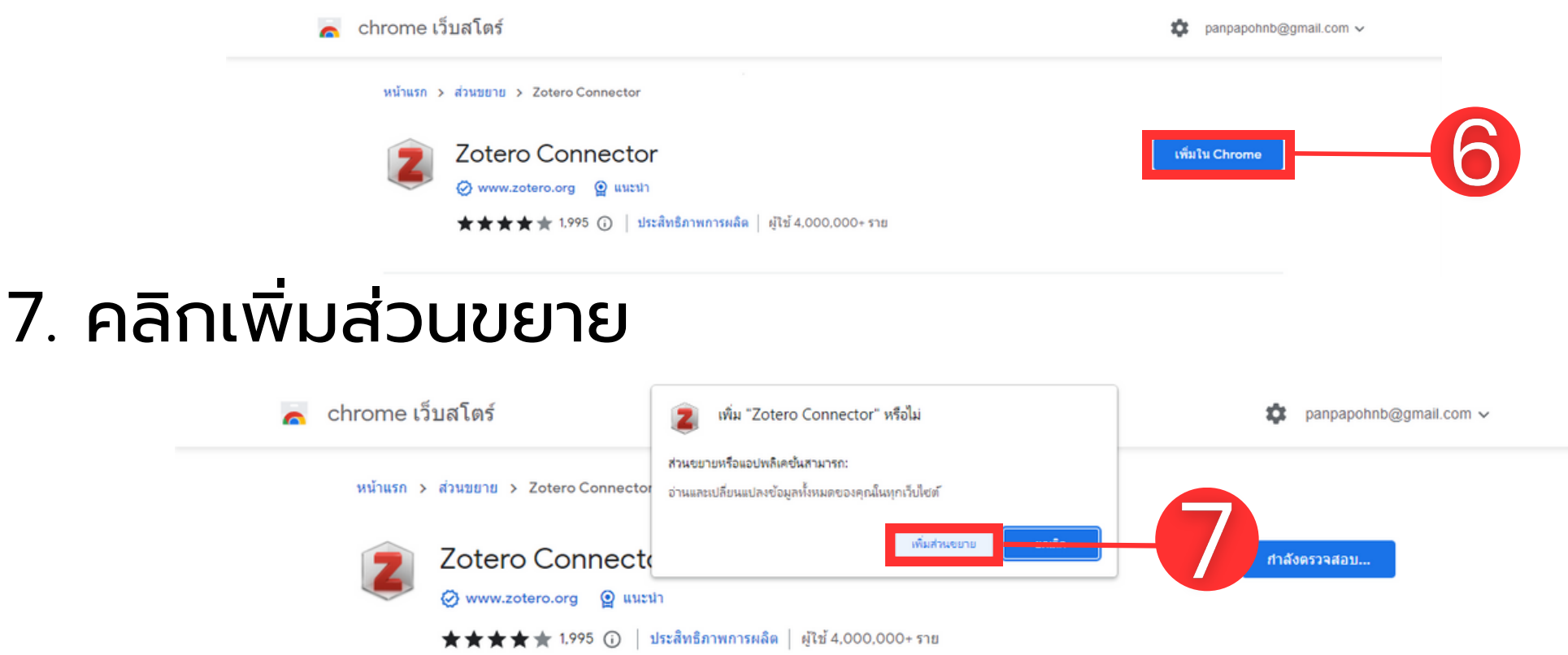

### 8. เลือกสัญลักษณ์ คลิก Pin

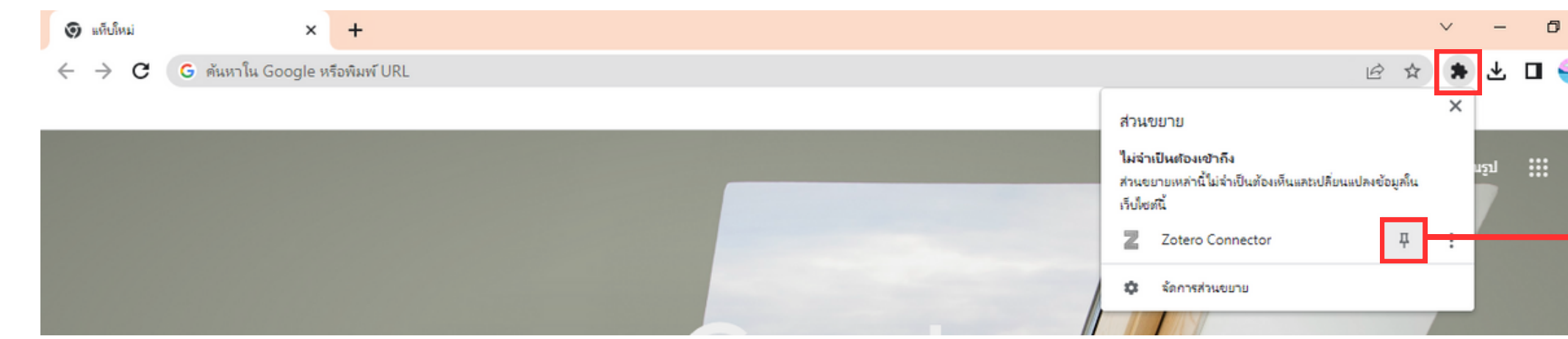

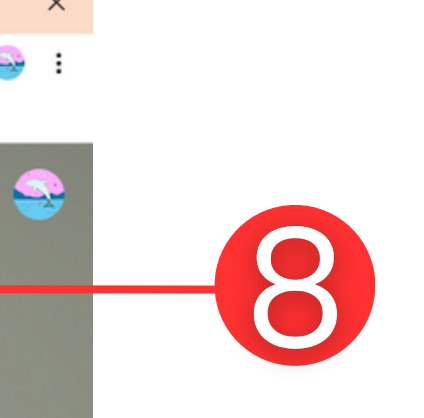

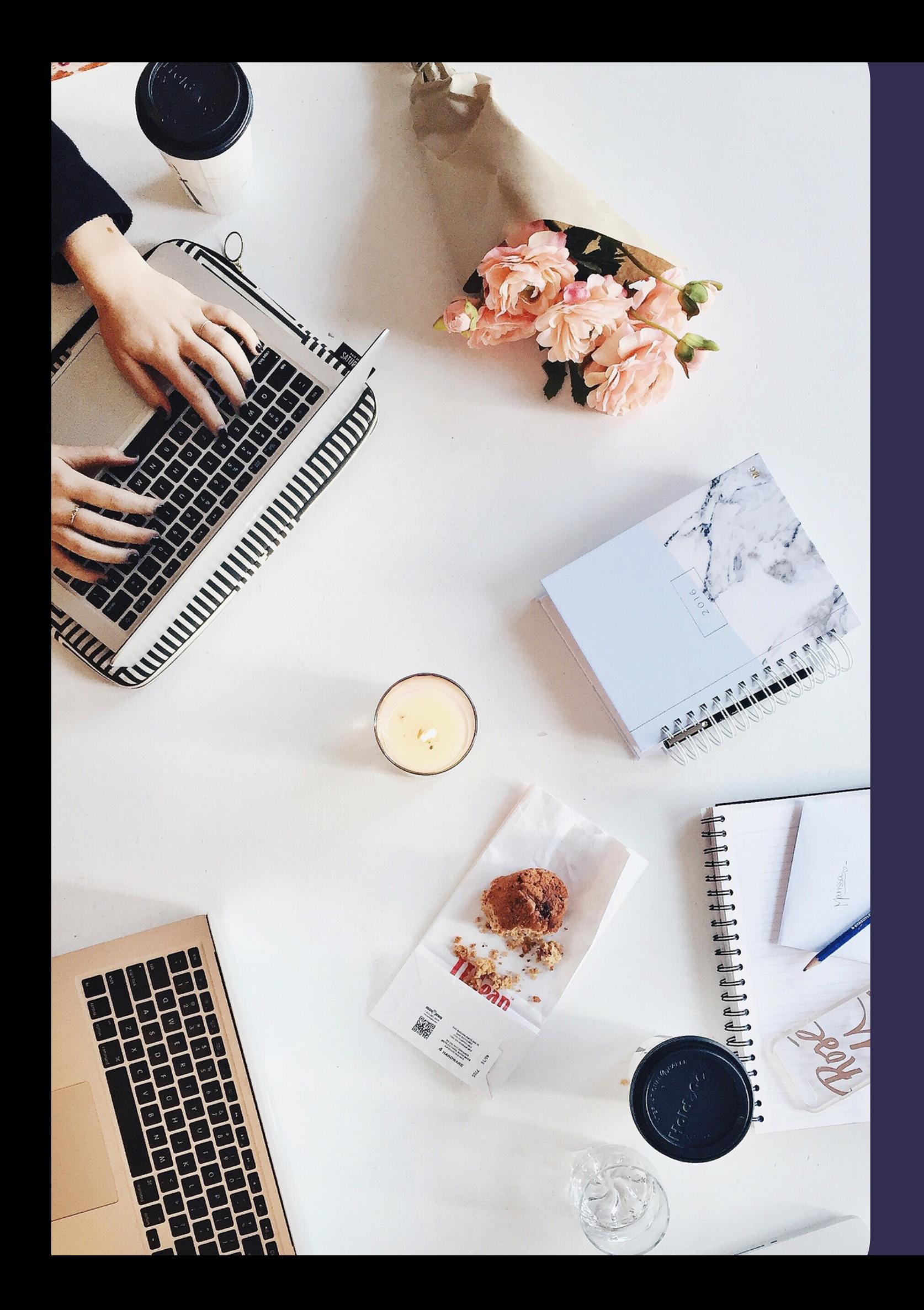

# **วิวิ วิ ธีวิ ธีธี ก ธี การใช้ช้ ช้ ง ช้ งาน ZOTERO**

### โปรแกรม Zotero ประกอบด้วย

- 1. การจัดกลุ่มและสร้างหมวดหมู่ จัดกลุ่มและสร้างหมวดหมู่ได้ตามต้องการ เก็บรวมรวมไว้ภายใต้โฟล์เดอร์ My Library
- 2. ส่วนแสดงรายการบรรณานุกรม ชื่อเรื่องและชื่อผู้สร้างผลงาน
- 3. ส่วนแสดงรายละเอียดรายการบรรณานุกรม แสดงถึงข้อมูล ชื่อเรื่อง ชื่อผู้แต่ง ปี พ.ศ. เป็นต้น

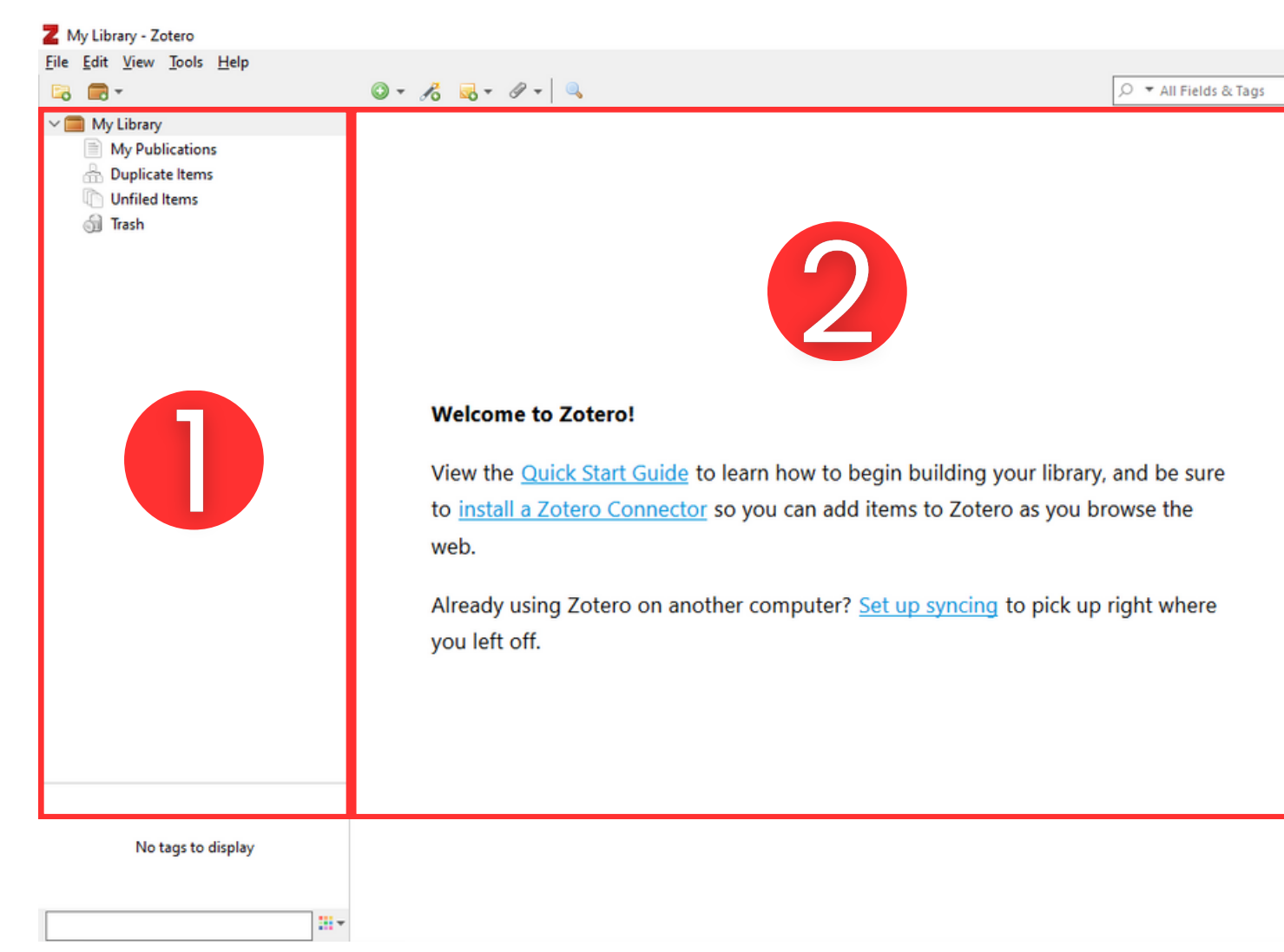

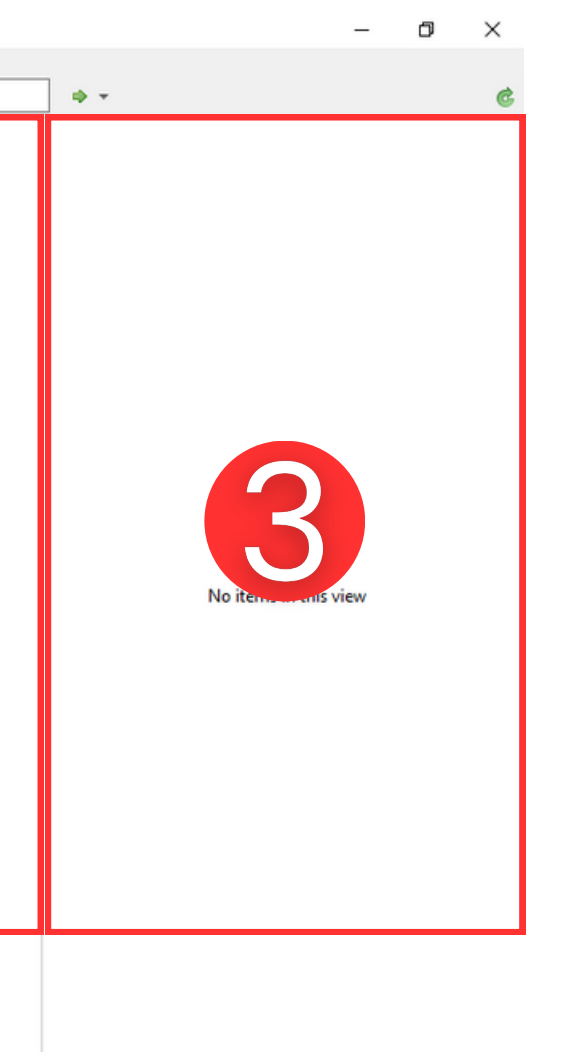

# **วิวิ วิ ธีวิ ธีธี ก ธี การใช้ช้ ช้ ง ช้ งาน ZOTERO**

### ที่มา : https://library.psru.ac.th/weblib/file\_download/zotero.pdf

- เข้าเว็บไซต์หอสมุดกลาง : 1. [www.lib.rmutto.ac.th](https://lib.rmutto.ac.th/)
- สืบค้นข้อมูลจากฐานข้อมูลอิเล็กทรอนิกส์ 2. NOTE : ตัวอย่างสืบค้นข้อมูลจากฐานข้อมูล SpringerLink – Journal
- ่ 3. เลือกบทความที่ต้องการนำมาใช้อ้างอิง
- 4. คลิกสัญลักษณ์กระดาษ เพื่อบันทึกข้อมูล ลงใน My Library ของ Zotero

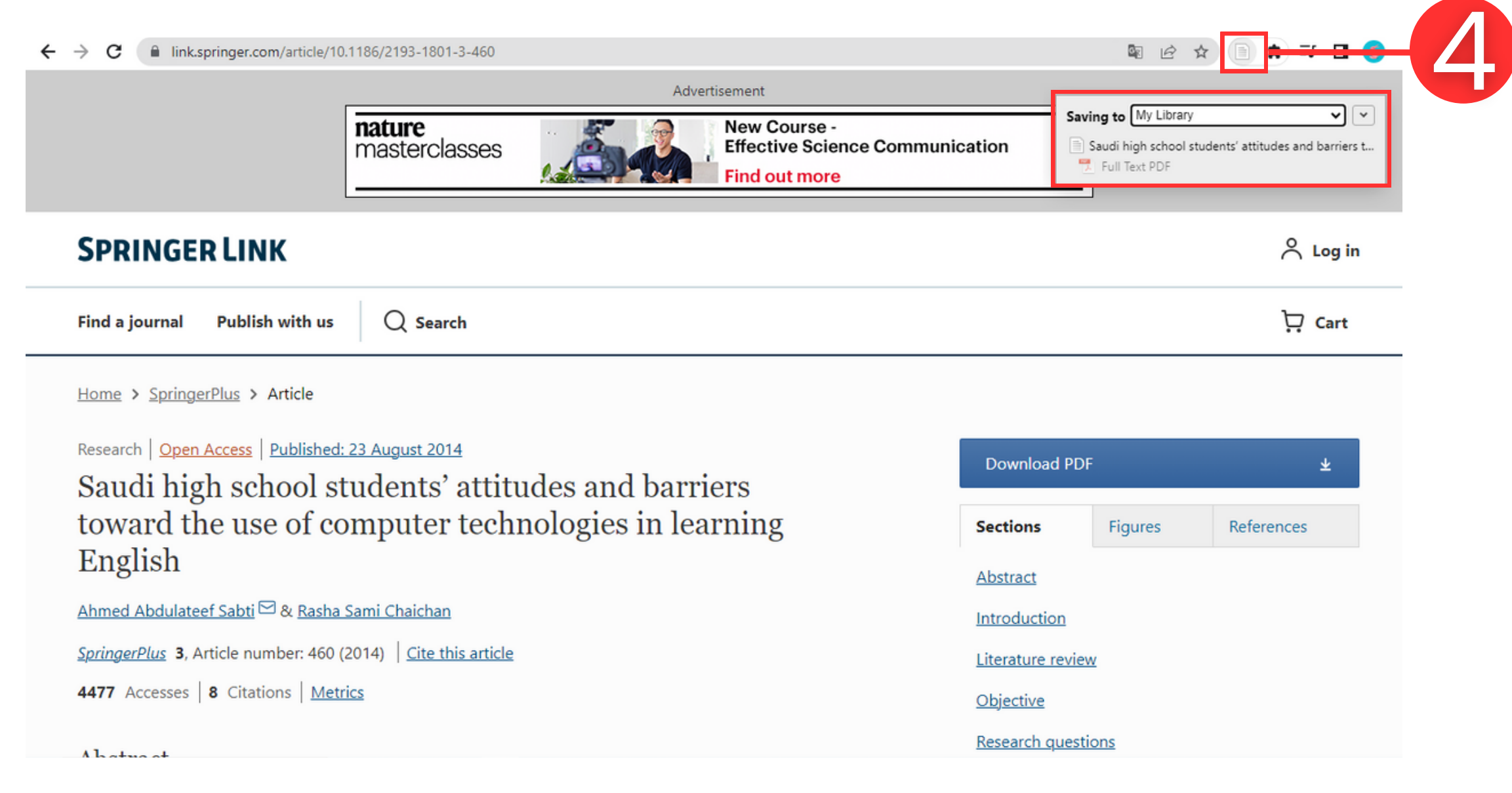

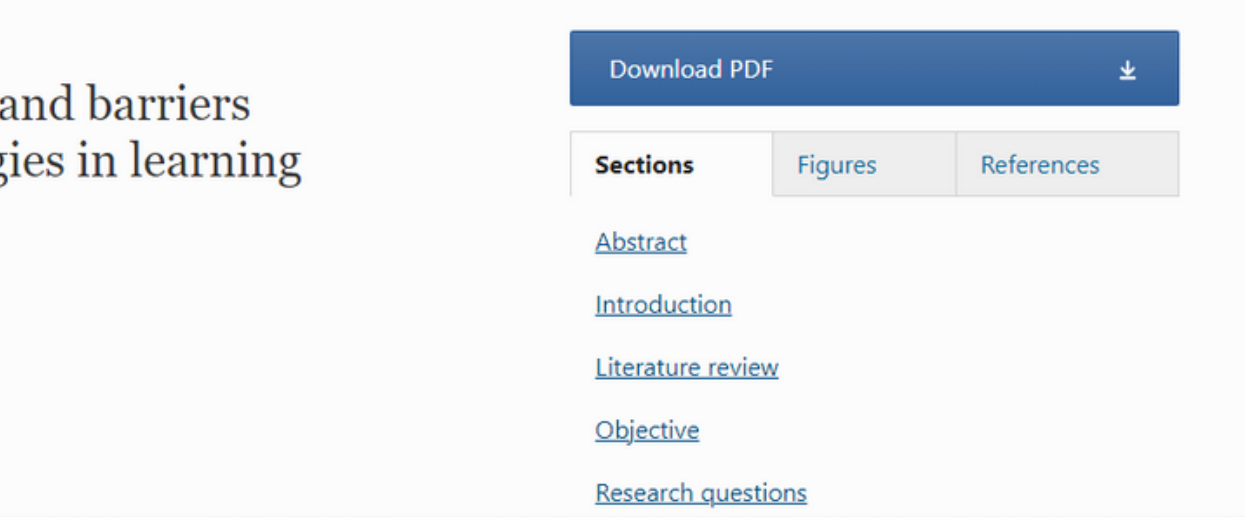

# **วิวิ วิ ธีวิ ธีธี ก ธี การใช้ช้ ช้ ง ช้ งาน ZOTERO**

- 5. กลับมาที่โปรแกรม Zotero อีกครั้ง จะพบ บทความที่ได้บันทึกไว้
- 6. ตรวจสอบความถูกต้องของรายละเอียด
- ข้อมูลบรรณานุกรม
- NOTE : สามารถคลิกและแก้ไขข้อมูลที่ต้องการได้
- 7. นำ รายการบรรณานุกรมไปใส่ในโปรแกรม จัดการเอกสาร (Microsoft Word)

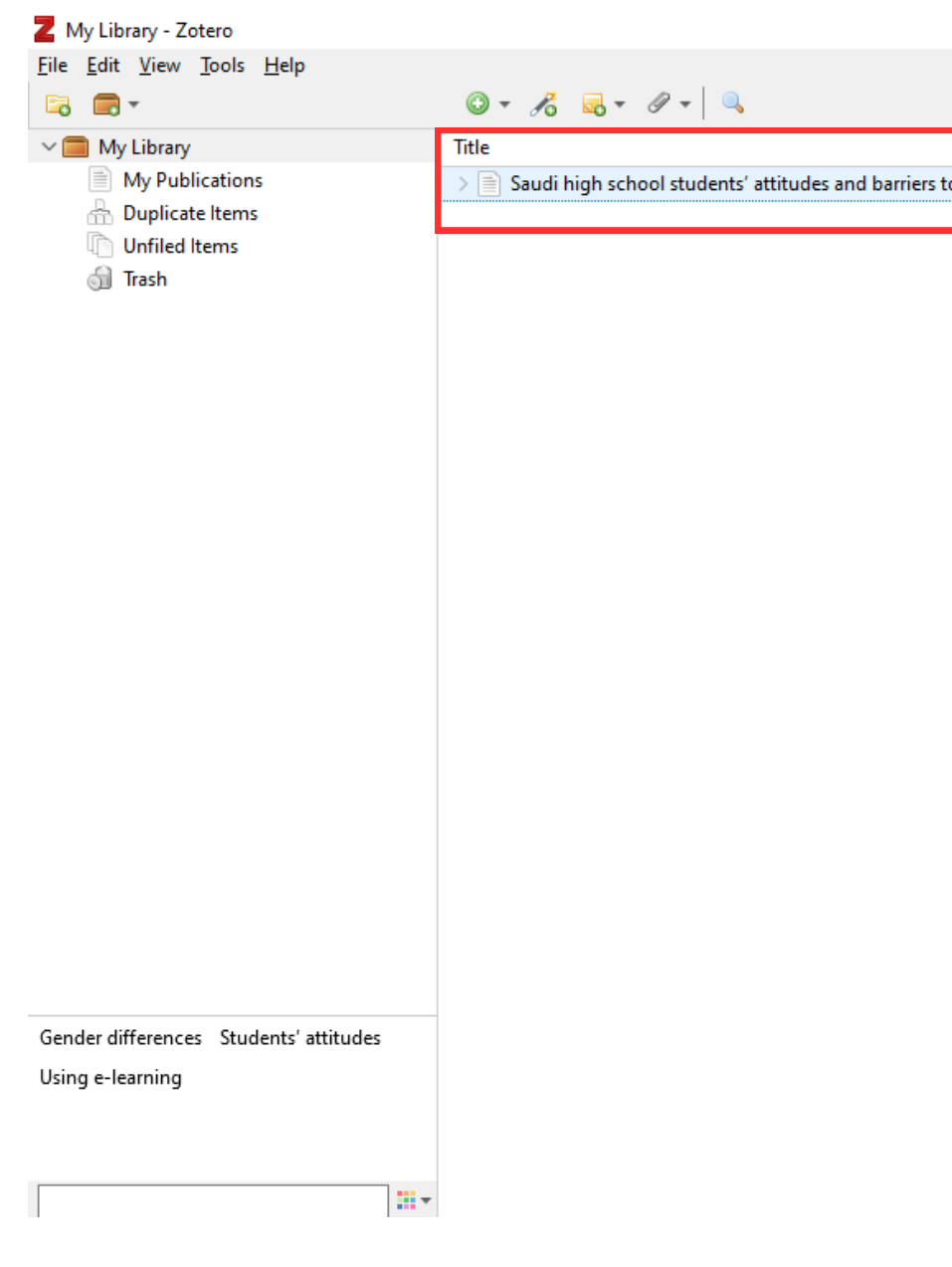

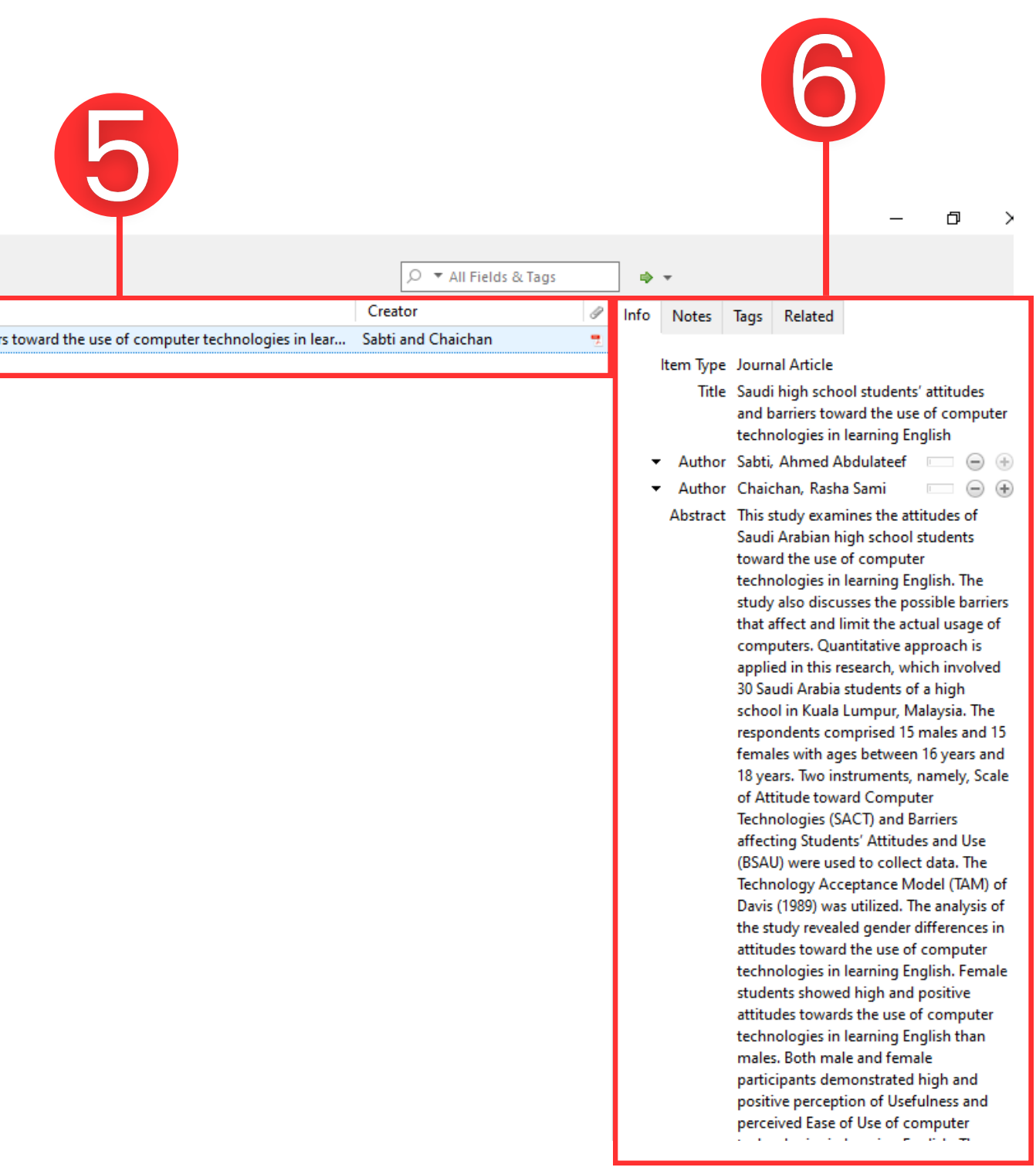

# **วิวิ วิ ธีวิ ธีธี ก ธี การใช้ช้ ช้ ง ช้ งาน ZOTERO**

1.เปิดปิ โปรแกรม Microsoft Word เลือกเมนู Zotero การใส่รายการบรรณานุกรมในโปรแกรมจัดการเอกสาร

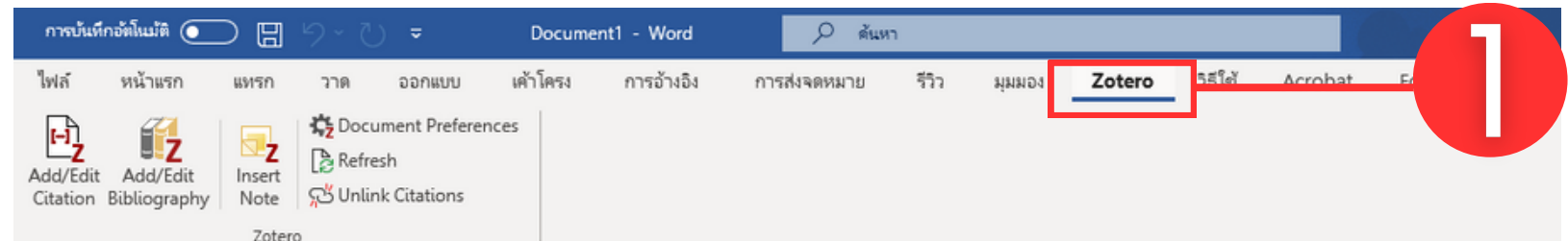

# **วิวิ วิ ธีวิ ธีธี ก ธี การใช้ช้ ช้ ง ช้ งาน ZOTERO**

### สามารถพิมพ์ชื่อบทความ หรือชื่อผู้แต่งลงในกล่องค้นหาของ 3. ทำการ Citation ลงใบบทความที่นำมาใช้อ้างอิง

### • เมื่อค้นหาบทความแล้ว ให้กด Enter เพื่อทำการ Citation

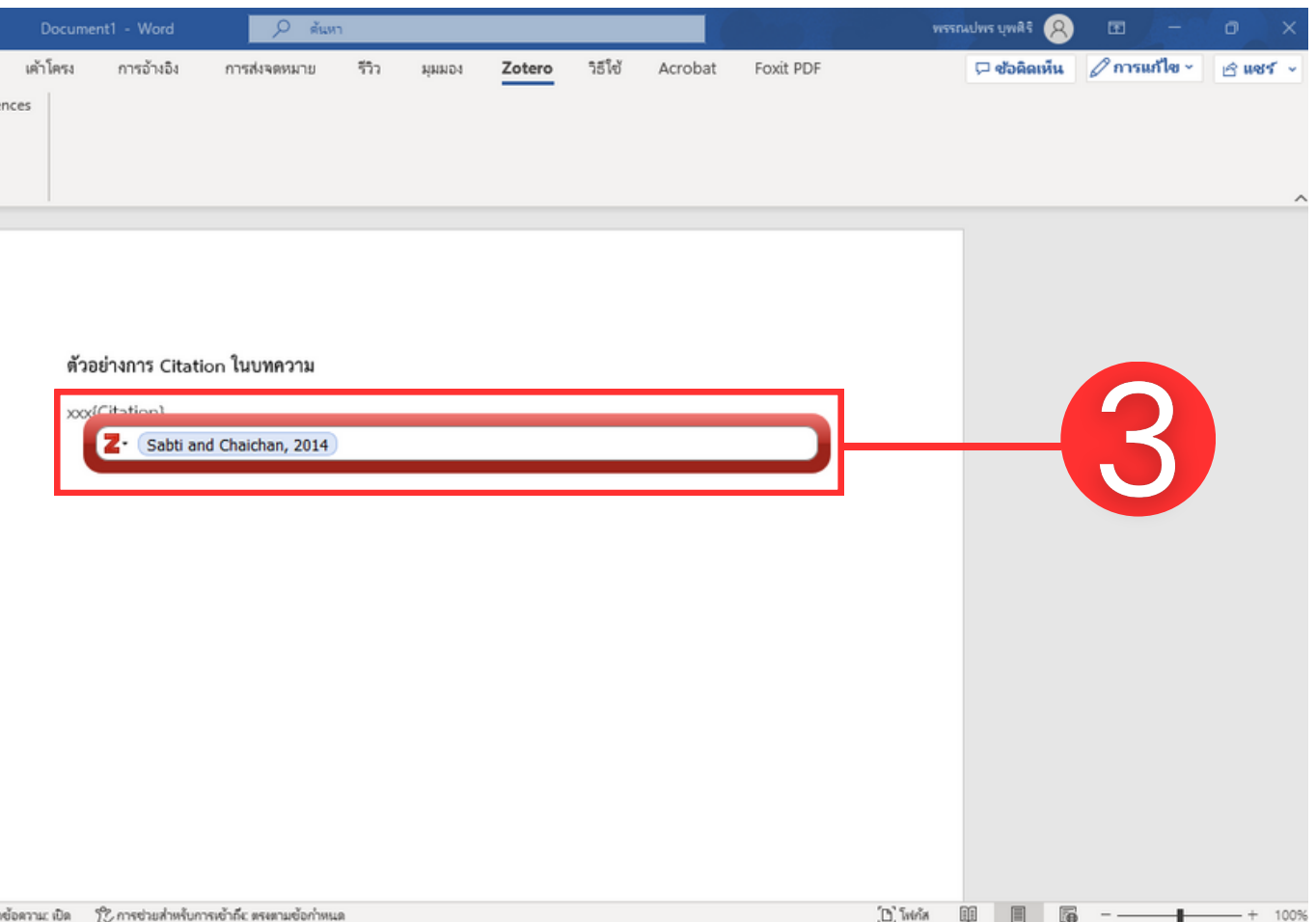

- 2. เลือก Add/Edit Citation
- เลือกลักษณะการเขียนบรรณานุกรม จากนั้นคลิก OK

NOTE : ตัวอย่างเลือกการเขียนแบบ APA 7th edition

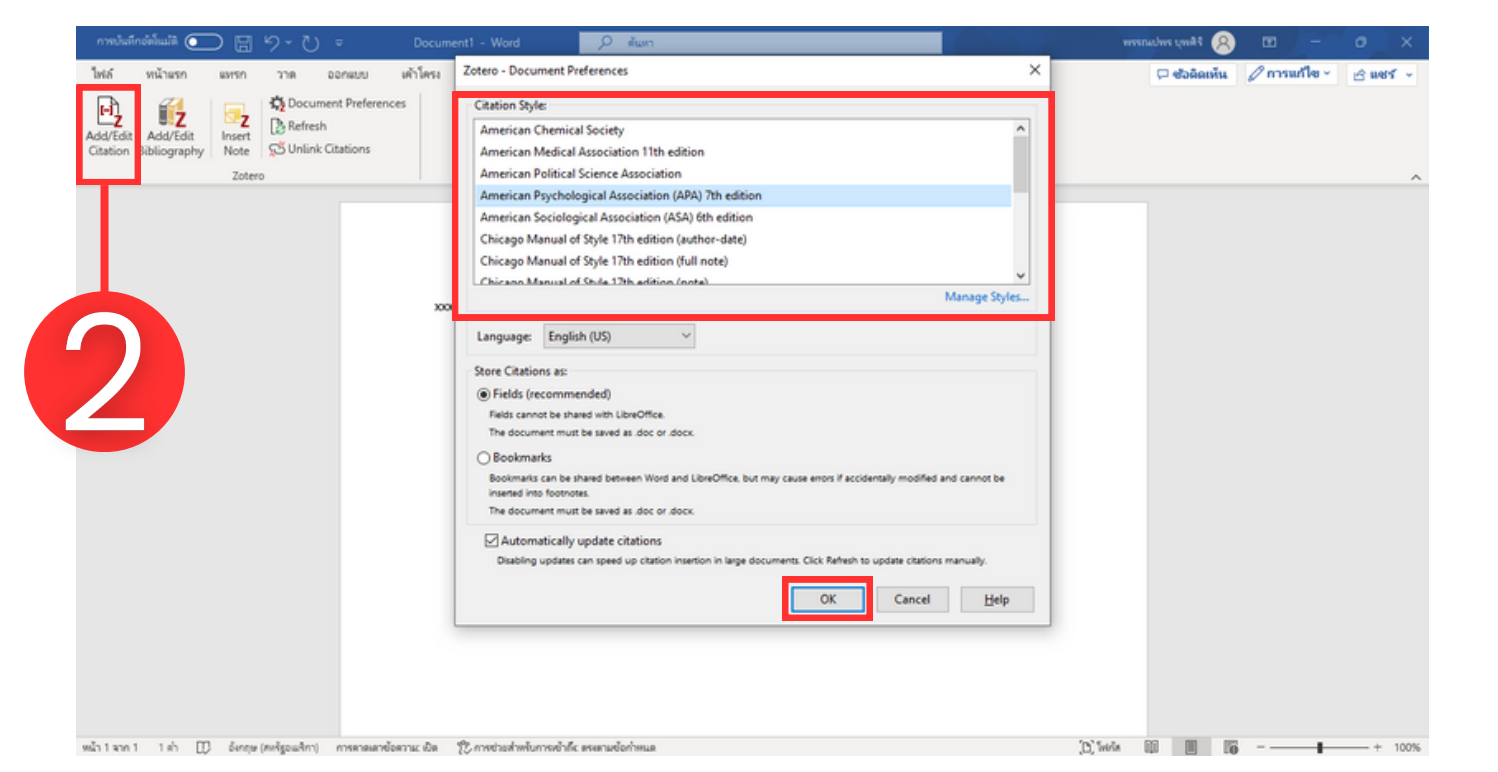

- - Zotero
- บทความ

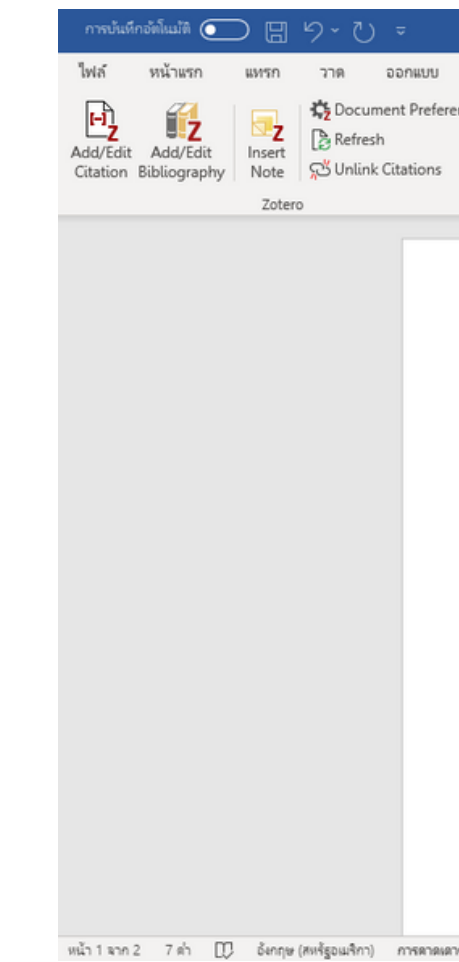

# **วิวิ วิ ธีวิ ธีธี ก ธี การใช้ช้ ช้ ง ช้ งาน ZOTERO**

การใส่รายการบรรณานุกรมในโปรแกรมจัดการเอกสาร

- 4. เลือก Add/Edit Bibliography เพื่อสร้างรายการบรรณานุกรม
	- Zotero จะสร้างรายการบรรณานุกรมให้อัตโนมัติ ตามรายการที่ได้ ทำ การ Citation ไว้ในผลงาน

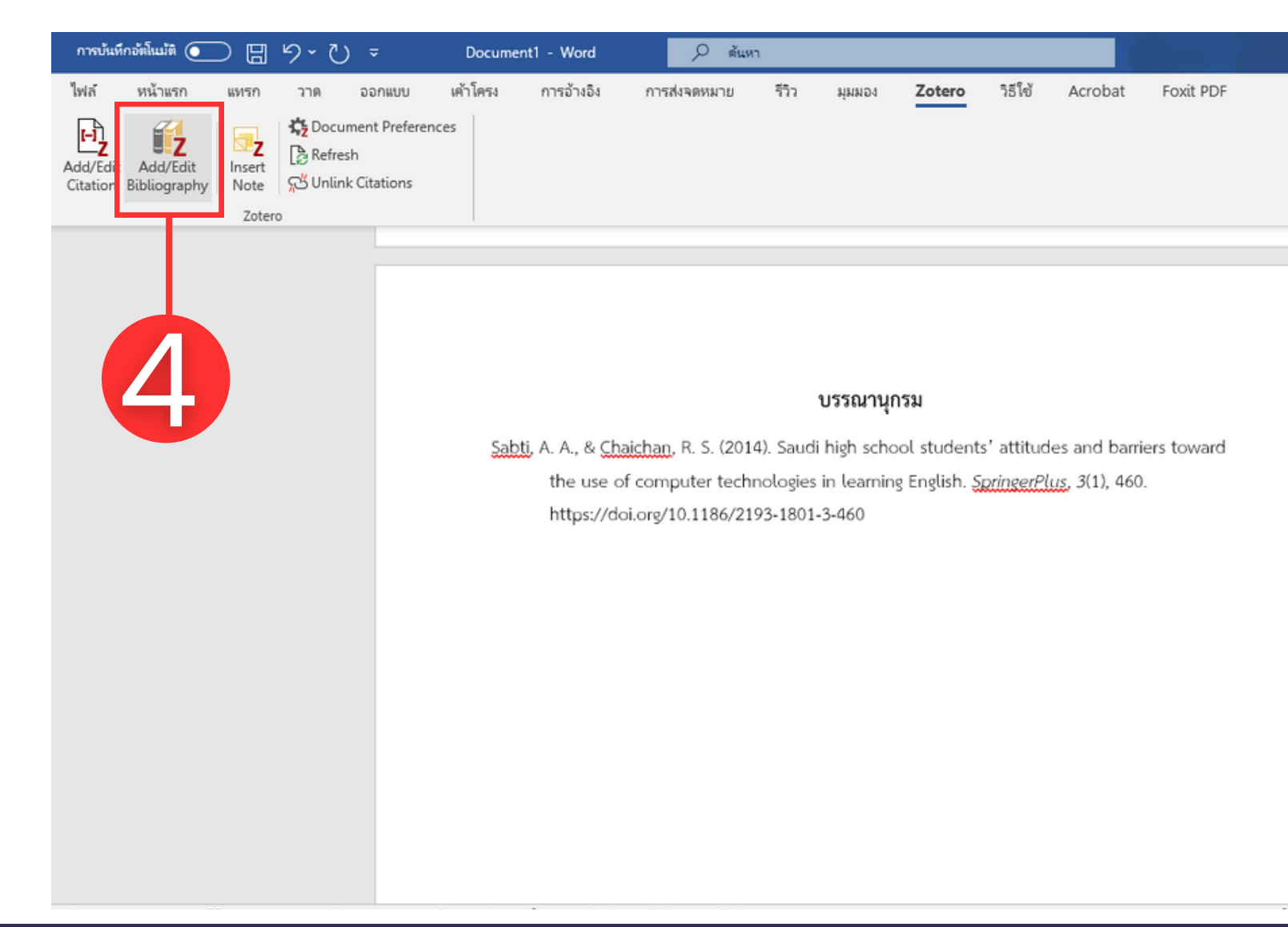

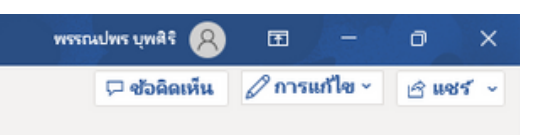

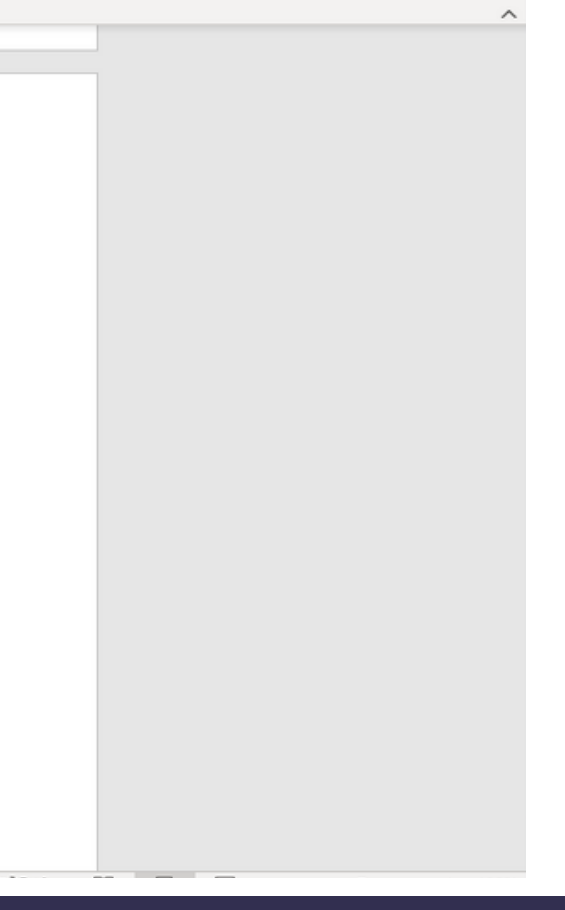

**Website** [www.lib.rmutto.ac.th](https://lib.rmutto.ac.th/)

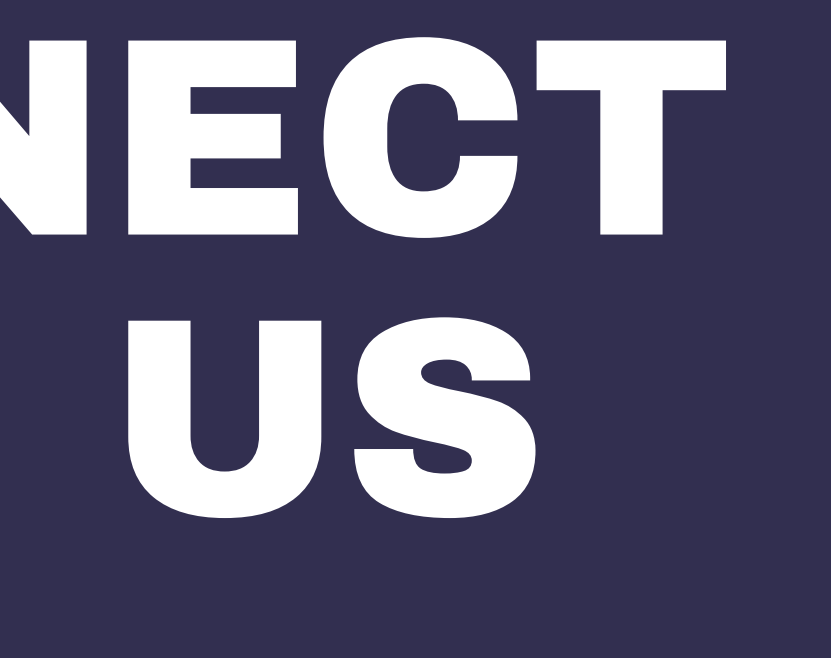

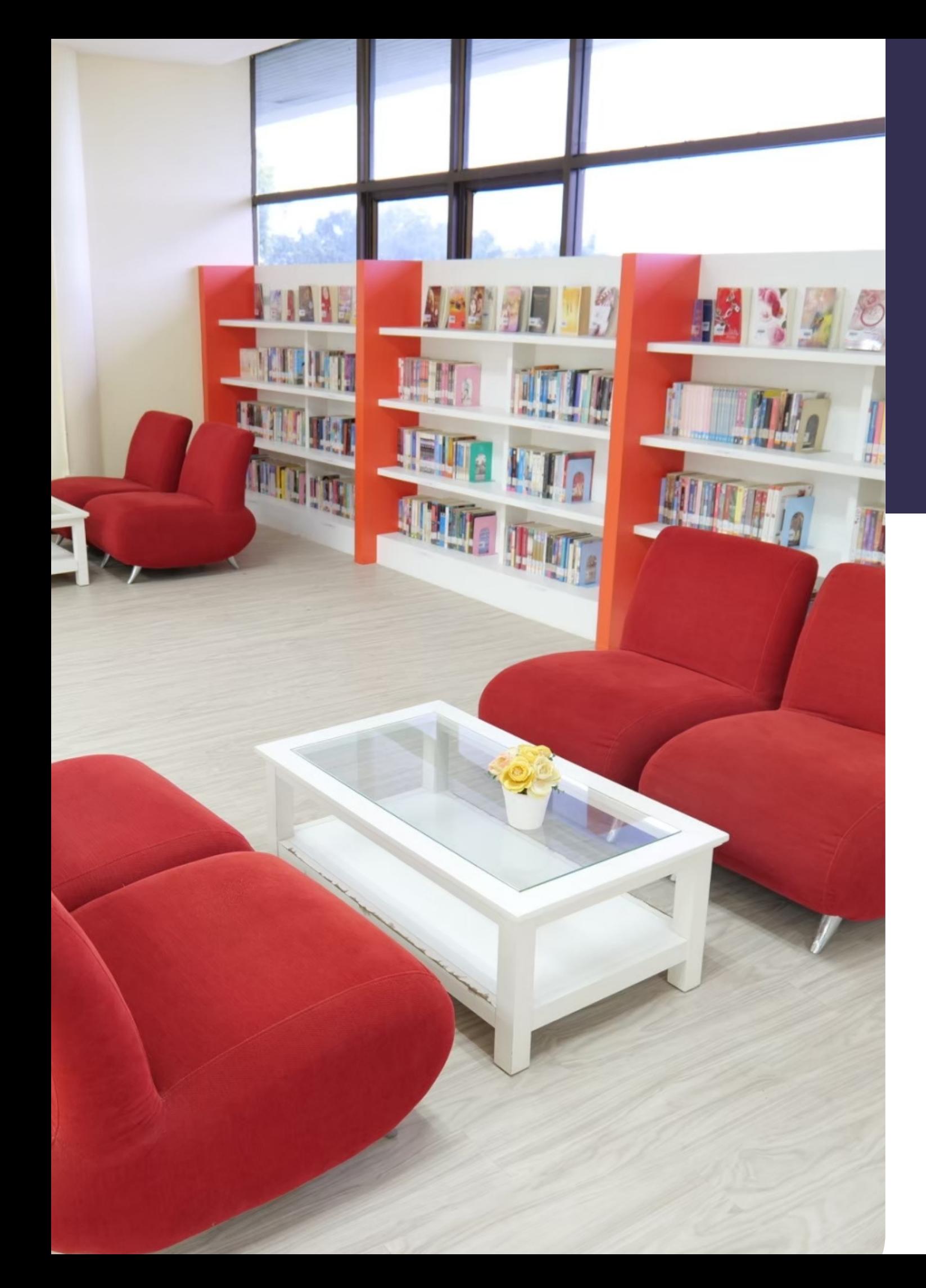

# CONNECT WITH US

**Facebook**

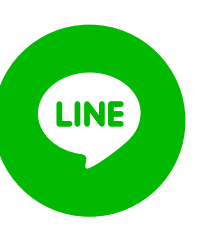

### สำ นักวิทยบริการและเทคโนโลยีสารสนเทศ

**Line** @rmutto

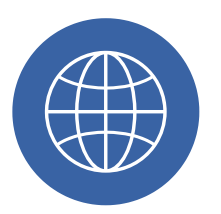